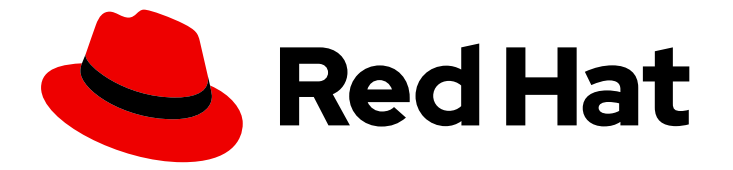

# OpenShift Container Platform 4.10

# OpenShift용 Windows 컨테이너 지원

Windows 컨테이너용 Red Hat OpenShift 가이드

Last Updated: 2023-10-18

Windows 컨테이너용 Red Hat OpenShift 가이드

# 법적 공지

Copyright © 2023 Red Hat, Inc.

The text of and illustrations in this document are licensed by Red Hat under a Creative Commons Attribution–Share Alike 3.0 Unported license ("CC-BY-SA"). An explanation of CC-BY-SA is available at

http://creativecommons.org/licenses/by-sa/3.0/

. In accordance with CC-BY-SA, if you distribute this document or an adaptation of it, you must provide the URL for the original version.

Red Hat, as the licensor of this document, waives the right to enforce, and agrees not to assert, Section 4d of CC-BY-SA to the fullest extent permitted by applicable law.

Red Hat, Red Hat Enterprise Linux, the Shadowman logo, the Red Hat logo, JBoss, OpenShift, Fedora, the Infinity logo, and RHCE are trademarks of Red Hat, Inc., registered in the United States and other countries.

Linux ® is the registered trademark of Linus Torvalds in the United States and other countries.

Java ® is a registered trademark of Oracle and/or its affiliates.

XFS ® is a trademark of Silicon Graphics International Corp. or its subsidiaries in the United States and/or other countries.

MySQL<sup>®</sup> is a registered trademark of MySQL AB in the United States, the European Union and other countries.

Node.js ® is an official trademark of Joyent. Red Hat is not formally related to or endorsed by the official Joyent Node.js open source or commercial project.

The OpenStack ® Word Mark and OpenStack logo are either registered trademarks/service marks or trademarks/service marks of the OpenStack Foundation, in the United States and other countries and are used with the OpenStack Foundation's permission. We are not affiliated with, endorsed or sponsored by the OpenStack Foundation, or the OpenStack community.

All other trademarks are the property of their respective owners.

# 초록

Windows 컨테이너용 Red Hat OpenShift는 OpenShift Container Platform에서 Microsoft Windows Server 컨테이너를 실행하기 위한 기본 지원을 제공합니다. 이 가이드에서는 모든 세부 정보를 제공합 니다.

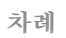

# 차례

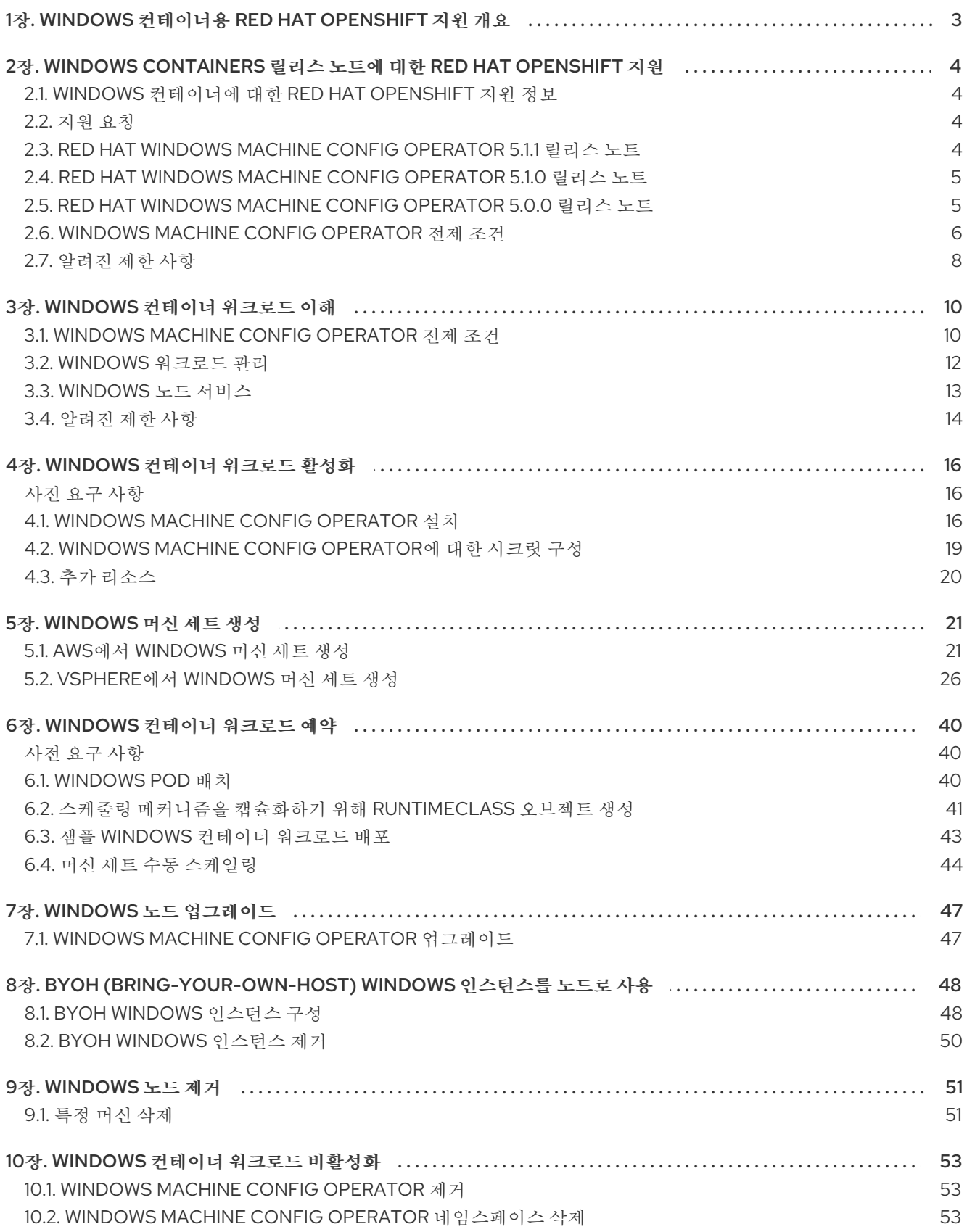

# <span id="page-6-0"></span>1장. WINDOWS 컨테이너용 RED HAT OPENSHIFT 지원 개요

Windows 컨테이너에 대한 Red Hat OpenShift 지원은 OpenShift Container Platform 클러스터에서 Windows 컴퓨팅 노드를 실행하는 기능을 제공하는 기능입니다. 이는 Red Hat WMCO(Windows Machine Config Operator)를 사용하여 Windows 노드를 설치 및 관리할 수 있습니다. Red Hat 서브스크립션을 통 해 OpenShift Container Platform에서 Windows 워크로드를 실행할 수 있습니다. 자세한 내용은 릴리스 정 보 을 [참조하십시오](https://access.redhat.com/documentation/en-us/openshift_container_platform/4.10/html-single/windows_container_support_for_openshift/#windows-containers-release-notes-5-x).

Linux 및 Windows를 비롯한 워크로드의 경우 OpenShift Container Platform을 사용하면 Windows Server 컨테이너에서 실행되는 Windows 워크로드를 배포할 수 있으며 RHCOS(Red Hat Enterprise Linux CoreOS) 또는 RHEL(Red Hat Enterprise Linux)에서 호스팅되는 기존 Linux 워크로드도 제공할 수 있습 니다. 자세한 내용은 Windows 컨테이너 [워크로드](https://access.redhat.com/documentation/en-us/openshift_container_platform/4.10/html-single/windows_container_support_for_openshift/#understanding-windows-container-workloads) 시작하기 를 참조하십시오.

클러스터에서 Windows 워크로드를 실행하려면 WMCO가 필요합니다. WMCO는 클러스터에서의 Windows 워크로드 배포 및 관리 프로세스를 [오케스트레이션합니다](https://access.redhat.com/documentation/en-us/openshift_container_platform/4.10/html-single/windows_container_support_for_openshift/#enabling-windows-container-workloads). 자세한 내용은 Windows 컨테이너 워 크로드를 활성화하는 방법을 참조하십시오.

지원되는 Windows 워크로드를 새 Windows 머신으로 이동할 수 있도록 Windows **MachineSet** 오브젝트를 생성하여 인프라 Windows 머신 세트 및 관련 머신을 생성할 수 있습니다. 여러 플랫폼에서 Windows **MachineSet** 오브젝트를 생성할 수 있습니다.

Windows [워크로드를](https://access.redhat.com/documentation/en-us/openshift_container_platform/4.10/html-single/windows_container_support_for_openshift/#scheduling-windows-workloads) Windows 컴퓨팅 노드에 예약할 수 있습니다.

Windows Machine Config Operator [업그레이드를](https://access.redhat.com/documentation/en-us/openshift_container_platform/4.10/html-single/windows_container_support_for_openshift/#windows-node-upgrades) 수행하여 Windows 노드에 최신 업데이트가 있는지 확 인할 수 있습니다.

특정 머신을 삭제하여 [Windows](https://access.redhat.com/documentation/en-us/openshift_container_platform/4.10/html-single/windows_container_support_for_openshift/#removing-windows-nodes) 노드를 제거할 수 있습니다.

[Bring-Your-Own-Host\(BYOH\)](https://access.redhat.com/documentation/en-us/openshift_container_platform/4.10/html-single/windows_container_support_for_openshift/#byoh-windows-instance) Windows 인스턴스를 사용하여 Windows Server VM을 용도 변경 및 OpenShift Container Platform으로 가져올 수 있습니다. BYOH Windows 인스턴스는 Windows 서버가 오 프라인 상태가 되는 경우 주요 중단을 완화하려는 사용자에게 도움이 됩니다. BYOH Windows 인스턴스를 OpenShift Container Platform 4.8 이상 버전에서 노드로 사용할 수 있습니다.

다음을 수행하여 Windows 컨테이너 [워크로드를](https://access.redhat.com/documentation/en-us/openshift_container_platform/4.10/html-single/windows_container_support_for_openshift/#disabling-windows-container-workloads) 비활성화할 수 있습니다.

- Windows Machine Config Operator 제거
- Windows Machine Config Operator 네임스페이스 삭제

# <span id="page-7-0"></span>2장. WINDOWS CONTAINERS 릴리스 노트에 대한 RED HAT OPENSHIFT 지원

# <span id="page-7-1"></span>2.1. WINDOWS 컨테이너에 대한 RED HAT OPENSHIFT 지원 정보

Windows 컨테이너에 대한 Red Hat OpenShift 지원을 사용하면 OpenShift Container Platform 클러스터 에서 Windows 컴퓨팅 노드를 실행할 수 있습니다. WMCO(Red Hat Windows Machine Config Operator) 를 사용하여 Windows 노드를 설치 및 관리하여 Windows 워크로드를 실행할 수 있습니다. 사용할 수 있는 Windows 노드를 통해 OpenShift Container Platform에서 Windows 컨테이너 워크로드를 실행할 수 있습 니다.

이 릴리스 노트에서는 OpenShift Container Platform의 모든 Windows 컨테이너 워크로드 기능을 제공하 는 WMCO의 개발을 추적합니다.

WMCO 버전 5.x는 OpenShift Container Platform 4.10과만 호환됩니다.

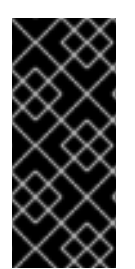

# 중요

[Microsoft](https://techcommunity.microsoft.com/t5/containers/important-update-deprecation-of-docker-virtual-machine-images/ba-p/3646272)는 Docker와 함께 Windows Server 2019 이미지 게시를 중단 했기 때문에 Red Hat은 버전 6.0.0 이전의 WMCO 릴리스에 대한 Windows Azure를 더 이상 지원하지 않습 니다. WMCO 5.y.z 및 이전 버전의 경우 Windows Server 2019 이미지에 Docker가 사전 설 치되어 있어야 합니다. WMCO 6.0.0 이상에서는 컨테이너를 런타임으로 사용합니다. WMCO 6.0.0을 사용하는 OpenShift Container Platform 4.11로 업그레이드할 수 있습니다.

# <span id="page-7-2"></span>2.2. 지원 요청

Windows 컨테이너에 대한 Red Hat OpenShift 지원은 설치 가능한 선택적 구성 요소로 제공됩니다. Red Hat OpenShift에 대한 Windows 컨테이너 지원은 OpenShift Container Platform 서브스크립션의 일부가 아닙니다. 추가 Red Hat 서브스크립션이 필요하며 [적용](https://access.redhat.com/support/offerings/production/soc/) 범위 및 서비스 수준 [계약에](https://access.redhat.com/support/offerings/production/sla) 따라 지원됩니다.

Red Hat OpenShift에 대한 Windows 컨테이너 지원에 대한 지원을 받으려면 이 별도의 서브스크립션이 있어야 합니다. 이러한 추가 Red Hat 서브스크립션이 없으면 프로덕션 클러스터에 Windows 컨테이너 워 크로드를 배포할 수 없습니다. Red Hat 고객 포털을 통해 지원을 요청할 수 [있습니다](http://access.redhat.com/) .

자세한 내용은 Windows 컨테이너용 Red Hat OpenShift 지원에 대한 Red Hat OpenShift Container Platform 라이프 사이클 정책 문서를 [참조하십시오](https://access.redhat.com/support/policy/updates/openshift#windows).

이러한 추가 Red Hat 서브스크립션이 없는 경우 공식 지원이 없는 배포판인 Community Windows Machine Config Operator를 사용할 수 있습니다.

# <span id="page-7-3"></span>2.3. RED HAT WINDOWS MACHINE CONFIG OPERATOR 5.1.1 릴리스 노 트

이번 WMCO 릴리스는 이제 버그 수정 및 몇 가지 개선 사항으로 제공됩니다. WMCO 5.1.1의 구성 요소는 이제 [RHBA-2023:4487](https://access.redhat.com/errata/RHBA-2023:4487) 에서 사용할 수 있습니다. <https://errata.devel.redhat.com/advisory/101759>

### 2.3.1. 버그 수정

● 이전에는 끝점 오브젝트에 필요한 정보가 누락되어 시작 중에 WMCO Pod가 실패했습니다. 이번 수정으로 WMCO는 끝점 오브젝트가 필수 필드에 있는지 확인합니다. 결과적으로 WMCO는 유효 하지 않거나 잘못된 끝점 오브젝트를 시작하고 조정할 수 있습니다. ([OCPBUGS-5131](https://issues.redhat.com/browse/OCPBUGS-5131))

# 2.3.2. 삭제된 기능

### 2.3.2.1. Microsoft Azure에 대한 지원이 제거되었습니다.

Microsoft Azure에 대한 지원이 제거되었습니다. Microsoft는 Microsoft Azure에서 WCMO 5.x를 사용하 기 위한 사전 요구 사항인 Docker가 사전 설치된 Azure 레지스트리에서 이미지를 제거합니다.

# <span id="page-8-0"></span>2.4. RED HAT WINDOWS MACHINE CONFIG OPERATOR 5.1.0 릴리스 노 트

이번 WMCO 릴리스는 이제 버그 수정 및 몇 가지 개선 사항으로 제공됩니다. WMCO 5.1.0의 구성 요소는 이제 [RHBA-2022:4989-01](https://access.redhat.com/errata/RHBA-2022:4989) 에서 사용할 수 있습니다.

### 2.4.1. 버그 수정

이전에는 노드의 외부 IP가 PTR (PTR) 없이 있을 때 Windows Bring-Your-Own-Host (BYOH) 인스턴스 의 역방향 DNS 조회가 실패했습니다. 이번 릴리스에서는 첫 번째 노드 IP 주소에 PTR 레코드가 없으면 WMCO가 다른 노드 주소를 찾을 때까지 다른 노드 주소를 찾습니다. 결과적으로 PTR 레코드 없이 노드 외부 IP 주소가 있을 때 Windows BYOH 인스턴스의 역방향 구성이 성공합니다. ([BZ#2081825](https://bugzilla.redhat.com/show_bug.cgi?id=2081825))

### 2.4.2. 알려진 문제

Microsoft Azure의 **machineSets** 에서 **publicIP** 매개 변수가 **false** 로 설정된 경우 Windows 머신 세트를 확장할 수 없습니다. 이 문제는 ([BZ#2091642](https://bugzilla.redhat.com/show_bug.cgi?id=2091642))에서 추적됩니다.

### 2.4.3. 새로운 기능 및 개선 사항

### 2.4.3.1. Windows 노드 인증서 업데이트

이번 릴리스에서는 kubelet 클라이언트 CA(인증 기관) 인증서가 회전할 때 WMCO가 Windows 노드 인증 서를 업데이트합니다.

#### 2.4.3.2. Windows Server 2022 지원

이 릴리스에서는 Windows Server 2022가 VMware vSphere 및 베어 메탈을 지원합니다.

# <span id="page-8-1"></span>2.5. RED HAT WINDOWS MACHINE CONFIG OPERATOR 5.0.0 릴리스 노 트

이번 WMCO 릴리스는 OpenShift Container Platform 클러스터에서 Windows 컴퓨팅 노드를 실행하기 위 한 버그 수정을 제공합니다. WMCO 5.0.0의 구성 요소는 [RHSA-2022:0577](https://access.redhat.com/errata/RHSA-2022:0577) 로 릴리스되었습니다.

- 이전에는 Windows 노드의 Windows 컨테이너에 잘못된 DNS 서버 IP가 할당될 수 있었습니다. 이 로 인해 DNS 확인이 실패했습니다. 이번 수정을 통해 하드 코딩된 클러스터 DNS 정보가 제거되 고 DNS 서버 IP가 명령줄 인수로 전달됩니다. 결과적으로 Windows 노드의 Windows 컨테이너에 는 유효한 DNS 서버 IP 및 DNS 확인이 Windows 워크로드에서 할당됩니다. ([BZ#1994859](https://bugzilla.redhat.com/show_bug.cgi?id=1994859))
- 이전 버전에서는 기본 SSH 쉘로 PowerShell을 사용하는 Windows VM에 대해 WMCO에서 실행되 는 특정 명령이 올바르게 구문 분석되지 않았습니다. 결과적으로 이러한 VM을 노드로 클러스터에 추가할 수 없었습니다. 이번 수정을 통해 WMCO는 VM의 기본 SSH 쉘을 식별하고 그에 따라 명령 을 실행합니다. 결과적으로 PowerShell을 기본 SSH 쉘로 사용하는 VM을 노드로 클러스터에 추가 할 수 있습니다. ([BZ#2000772](https://bugzilla.redhat.com/show_bug.cgi?id=2000772))
- 이전에는 BYOH(Bring-Your-Own-Host) VM이 DNS 오브젝트에 지정된 경우 WMCO가 VM을 노 드 오브젝트와 올바르게 연결하지 못했습니다. 이로 인해 WMCO가 이미 완전히 구성된 VM을 구 성하려고 했습니다. 이번 수정을 통해 연결된 노드를 찾을 때 WMCO가 VM의 DNS 주소를 올바르 게 확인합니다. 결과적으로 BYOH VM은 이제 필요한 경우에만 구성됩니다. ([BZ#2005360](https://bugzilla.redhat.com/show_bug.cgi?id=2005360))
- 이전 버전에서는 **windows-exporter** 메트릭 끝점 오브젝트에 삭제된 머신에 대한 참조가 포함된 경우 WMCO가 해당 머신의 단계 알림 이벤트를 무시했습니다. 이번 수정을 통해 이벤트 필터링 에서 머신 오브젝트의 검증이 제거됩니다. 그 결과 시스템이 계속 삭제되어도 **windows-exporter** 메트릭 엔드포인트 오브젝트가 올바르게 업데이트됩니다. ([BZ#2008601](https://bugzilla.redhat.com/show_bug.cgi?id=2008601))
- 이전에는 WMCO 이외의 엔티티가 BYOH 노드와 관련된 CSR(인증서 서명 요청)을 수정한 경우 WMCO는 CSR에 대한 오래된 참조를 가지며 이를 승인할 수 없었습니다. 이번 수정을 통해 업데 이트 충돌이 감지되면 WMCO는 지정된 타임아웃까지 CSR 승인을 다시 시도합니다. 결과적으로 CSR 처리가 예상대로 완료됩니다. ([BZ#2032048](https://bugzilla.redhat.com/show_bug.cgi?id=2032048))

# <span id="page-9-0"></span>2.6. WINDOWS MACHINE CONFIG OPERATOR 전제 조건

다음 정보는 Windows Machine Config Operator에 지원되는 플랫폼 버전, Windows Server 버전 및 네트워 킹 구성에 대해 자세히 설명합니다. 해당 플랫폼과 관련된 모든 정보는 vSphere 설명서를 참조하십시오.

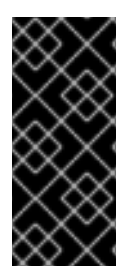

### 중요

[Microsoft](https://techcommunity.microsoft.com/t5/containers/important-update-deprecation-of-docker-virtual-machine-images/ba-p/3646272)는 Docker와 함께 Windows Server 2019 이미지 게시를 중단 했기 때문에 Red Hat은 버전 6.0.0 이전의 WMCO 릴리스에 대한 Windows Azure를 더 이상 지원하지 않습 니다. WMCO 5.y.z 및 이전 버전의 경우 Windows Server 2019 이미지에 Docker가 사전 설 치되어 있어야 합니다. WMCO 6.0.0 이상에서는 컨테이너를 런타임으로 사용합니다. WMCO 6.0.0을 사용하는 OpenShift Container Platform 4.11로 업그레이드할 수 있습니다.

### 2.6.1. WMCO 5.1.x 지원 플랫폼 및 Windows Server 버전

다음 표에는 해당 플랫폼에 따라 WMCO 5.1.1 및 5.1.0에서 지원하는 [Windows](https://docs.microsoft.com/en-us/windows/release-health/windows-server-release-info) Server 버전이 나열되어 있 습니다. 목록에 없는 Windows Server 버전은 지원되지 않으며 사용을 시도하면 오류가 발생합니다. 이러 한 오류를 방지하려면 플랫폼에 적합한 버전만 사용하십시오.

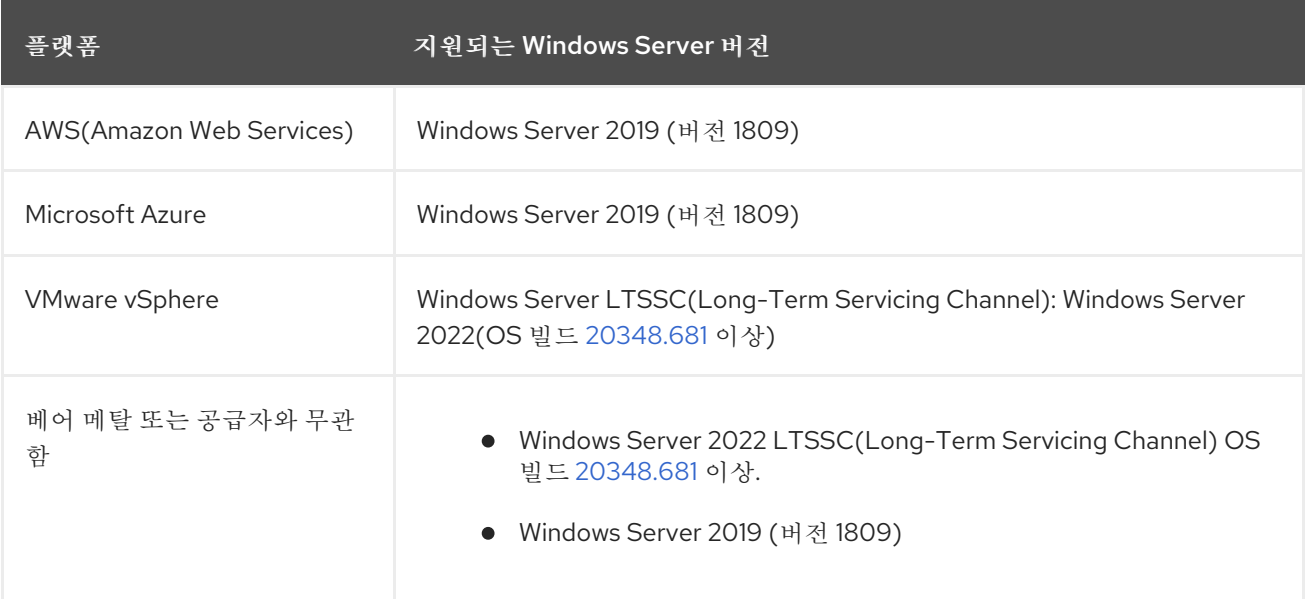

다음 표에는 해당 플랫폼을 기반으로 WMCO 5.0.0에서 지원하는 Windows Server 버전이 나열되어 있습

2.6.2. WMCO 5.0.0 지원 플랫폼 및 Windows Server 버전

다음 표에는 해당 플랫폼을 기반으로 WMCO 5.0.0에서 지원하는 [Windows](https://docs.microsoft.com/en-us/windows/release-health/windows-server-release-info) Server 버전이 나열되어 있습 니다. 목록에 없는 Windows Server 버전은 지원되지 않으며 사용을 시도하면 오류가 발생합니다. 이러한 오류를 방지하려면 플랫폼에 적절한 버전만 사용하십시오.

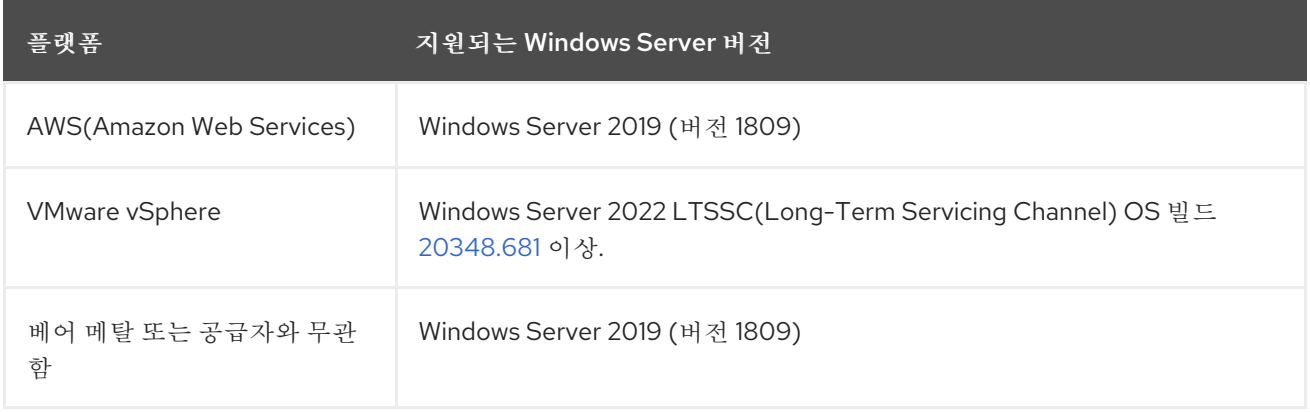

# 2.6.3. 지원되는 네트워킹

OVN-Kubernetes가 있는 하이브리드 네트워킹은 지원되는 유일한 네트워킹 구성입니다. 이 기능에 대한 자세한 내용은 아래 추가 리소스를 참조하십시오. 다음 표에서는 플랫폼에 따라 사용할 네트워킹 구성 유 형과 Windows Server 버전을 간략하게 설명합니다. 클러스터를 설치할 때 네트워크 구성을 지정해야 합니 다. OpenShift SDN 네트워킹은 OpenShift Container Platform 클러스터의 기본 네트워크입니다. 하지만 OpenShift SDN은 WMCO에서 지원되지 않습니다.

### 표 2.1. 플랫폼 네트워킹 지원

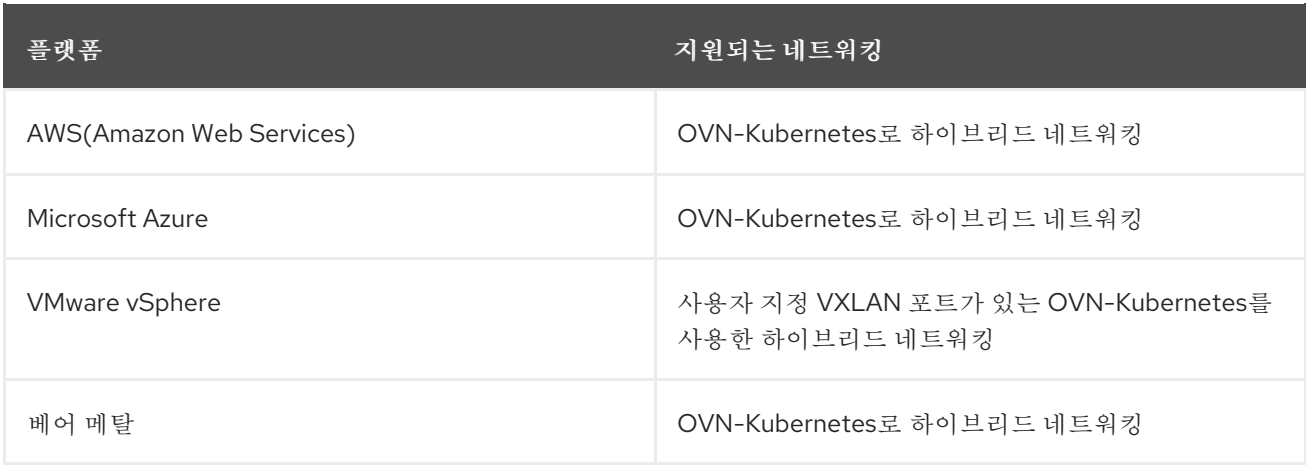

### 표 2.2. WMCO 5.1.0 하이브리드 OVN-Kubernetes Windows Server 지원

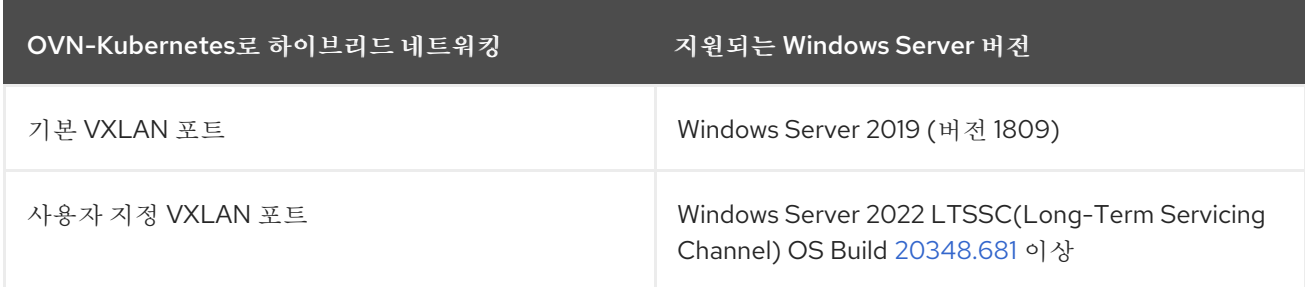

표 2.3. WMCO 5.0.0 하이브리드 OVN-Kubernetes Windows Server 지원

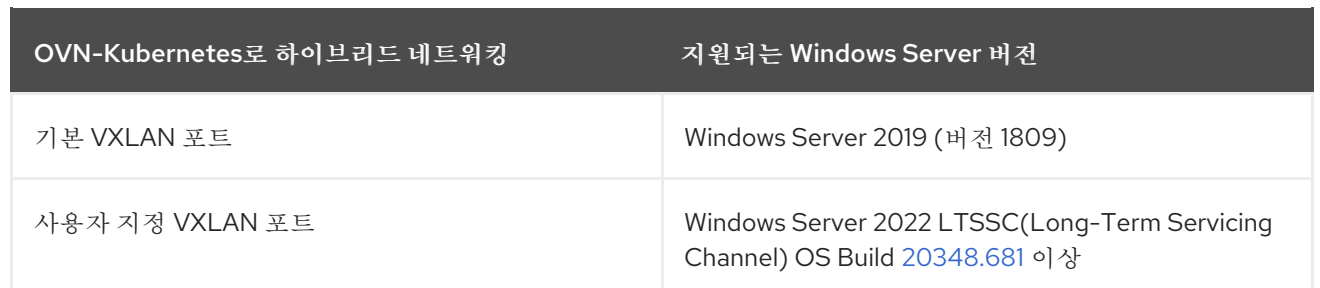

# <span id="page-11-0"></span>2.7. 알려진 제한 사항

WMCO(Windows 노드)에서 관리하는 Windows 노드로 작업할 때 다음과 같은 제한 사항에 유의하십시오.

- 다음 OpenShift Container Platform 기능은 Windows 노드에서 지원되지 않습니다.
	- 이미지 빌드
	- OpenShift Pipelines
	- OpenShift Service Mesh
	- 사용자 정의 프로젝트 OpenShift 모니터링
	- OpenShift Serverless
	- 수평 Pod 자동 확장
	- 수직 Pod 자동 확장
- 다음 Red Hat 기능은 Windows 노드에서 지원되지 않습니다.
	- **o** Red Hat Cost [Management](https://access.redhat.com/documentation/en-us/cost_management_service/2022/html/getting_started_with_cost_management/assembly-introduction-cost-management?extIdCarryOver=true&sc_cid=701f2000001OH74AAG#about-cost-management_getting-started)
	- o Red Hat [OpenShift](https://developers.redhat.com/products/openshift-local/overview) Local
- Windows 노드는 프라이빗 레지스트리에서 컨테이너 이미지 가져오기를 지원하지 않습니다. 공용 레지스트리의 이미지를 사용하거나 이미지를 사전 가져올 수 있습니다.
- Windows 노드는 배포 구성을 사용하여 생성된 워크로드를 지원하지 않습니다. 배포 또는 기타 방 법을 사용하여 워크로드를 배포할 수 있습니다.
- 클러스터 전체 프록시를 사용하는 클러스터에서는 Windows 노드가 지원되지 않습니다. WMCO 가 워크로드에 대한 프록시 연결을 통해 트래픽을 라우팅할 수 없기 때문입니다.
- 연결이 끊긴 환경에 있는 클러스터에서 Windows 노드가 지워되지 않습니다.
- Windows Containers 용 Red Hat OpenShift 지원은 트렁크 포트를 통해 클러스터에 Windows 노 드를 추가하는 것을 지원하지 않습니다. Windows 노드 추가에 지원되는 유일한 네트워킹 구성은 VLAN에 대한 트래픽을 전송하는 액세스 포트를 사용하는 것입니다.
- Windows Containers 용 Red Hat OpenShift 지워은 모든 클라우드 공급자에 대해 인트리 스토리 지 드라이버만 지원합니다.
- Kubernetes에서 다음 노드 기능 제한 [사항을](https://kubernetes.io/docs/concepts/windows/intro/#limitations) 확인했습니다.
	- 대규모 페이지는 Windows 컨테이너에서 지원되지 않습니다.
- 권한 있는 컨테이너는 Windows 컨테이너에서 지원되지 않습니다.
- Pod 종료 유예 기간에는 Windows 노드에 컨테이너화된 컨테이너 런타임을 설치해야 합니다.
- Kubernetes는 여러 API 호환성 [문제를](https://kubernetes.io/docs/concepts/windows/intro/#api) 확인했습니다.

# 3장. WINDOWS 컨테이너 워크로드 이해

<span id="page-13-0"></span>Windows 컨테이너에 대한 Red Hat OpenShift 지원은 OpenShift Container Platform에서 Microsoft Windows Server 컨테이너를 실행하기 위한 기본 지원을 제공합니다. Linux 및 Windows 워크로드가 혼합 된 동시 환경을 관리하는 경우 OpenShift Container Platform을 사용하면 RHCOS(Red Hat Enterprise Linux CoreOS) 또는 RHEL(Red Hat Enterprise Linux)에서 호스팅되는 기존 Linux 워크로드를 제공하면 서 Windows Server 컨테이너에서 실행 중인 Windows 워크로드를 배포할 수 있습니다.

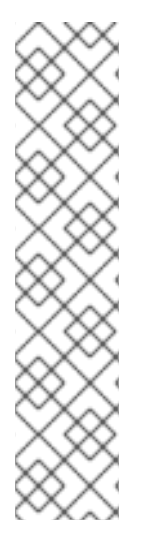

## 참고

Windows 노드가 배치된 클러스터에 대한 멀티 테넌시는 지원되지 않습니다. 유해한 멀티 테넌트 사용으로 모든 [Kubernetes](https://kubernetes.io/docs/concepts/policy/pod-security-policy/) 환경에서 보안 문제가 발생할 수 있습니다. Pod 보안 정 책 또는 노드에서 보다 세밀하게 조정된 역할 기반 액세스 제어(RBAC)와 같은 추가 보안 기능으로 인해 노드를 악용하기가 더 어렵습니다. 그러나 유해한 멀티 테넌트 워크로드를 실행하도록 선택하는 경우 하이퍼바이저가 사용할 수 있는 유일한 보안 옵션입니다. Kubernetes용 보안 도메인에는 개별 노드가 아닌 전체 클러스터가 포함됩니다. 이러한 유 형의 유해한 멀티 테넌트 워크로드의 경우 물리적으로 분리된 클러스터를 사용해야 합니 다.

Windows Server 컨테이너는 공유 커널을 사용하여 리소스 격리를 제공하지만 다중 테넌시 시나리오에서는 사용되지 않습니다. 멀티 테넌시와 관련된 시나리오에서는 Hyper-V 격리 컨테이너를 사용하여 테넌트를 강력하게 격리해야 합니다.

# <span id="page-13-1"></span>3.1. WINDOWS MACHINE CONFIG OPERATOR 전제 조건

다음 정보는 Windows Machine Config Operator에 지원되는 플랫폼 버전, Windows Server 버전 및 네트워 킹 구성에 대해 자세히 설명합니다. 해당 플랫폼과 관련된 모든 정보는 vSphere 설명서를 참조하십시오.

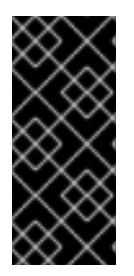

# 중요

[Microsoft](https://techcommunity.microsoft.com/t5/containers/important-update-deprecation-of-docker-virtual-machine-images/ba-p/3646272)는 Docker와 함께 Windows Server 2019 이미지 게시를 중단 했기 때문에 Red Hat은 버전 6.0.0 이전의 WMCO 릴리스에 대한 Windows Azure를 더 이상 지원하지 않습 니다. WMCO 5.y.z 및 이전 버전의 경우 Windows Server 2019 이미지에 Docker가 사전 설 치되어 있어야 합니다. WMCO 6.0.0 이상에서는 컨테이너를 런타임으로 사용합니다. WMCO 6.0.0을 사용하는 OpenShift Container Platform 4.11로 업그레이드할 수 있습니다.

### 3.1.1. WMCO 5.1.x 지원 플랫폼 및 Windows Server 버전

다음 표에는 해당 플랫폼에 따라 WMCO 5.1.1 및 5.1.0에서 지원하는 [Windows](https://docs.microsoft.com/en-us/windows/release-health/windows-server-release-info) Server 버전이 나열되어 있 습니다. 목록에 없는 Windows Server 버전은 지원되지 않으며 사용을 시도하면 오류가 발생합니다. 이러 한 오류를 방지하려면 플랫폼에 적합한 버전만 사용하십시오.

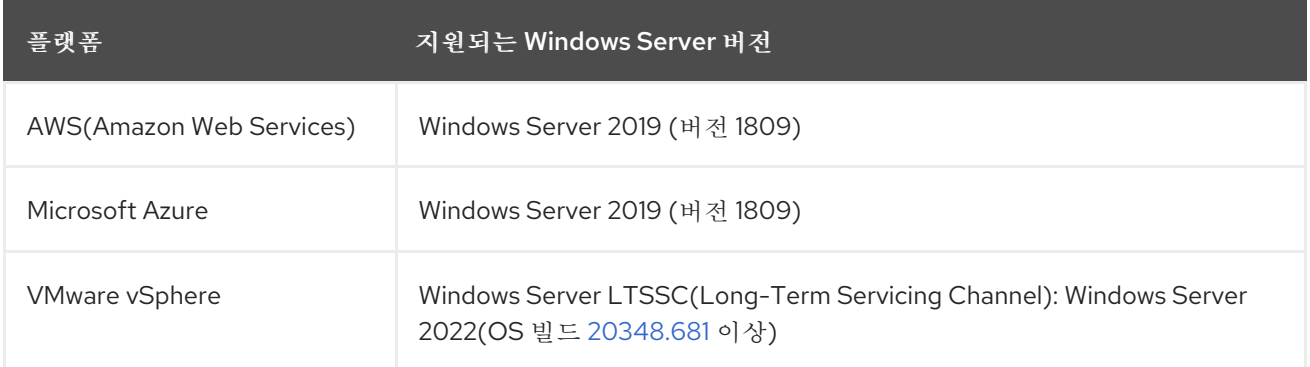

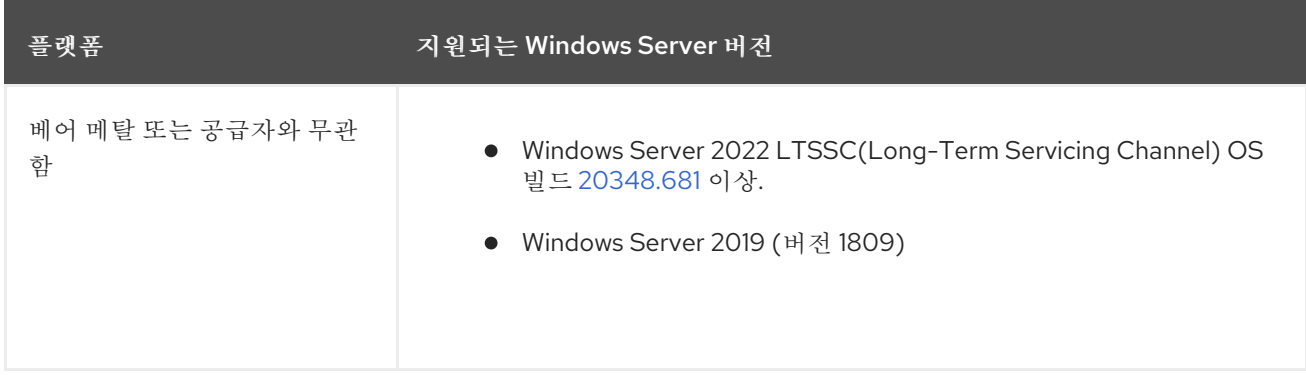

### 3.1.2. WMCO 5.0.0 지원 플랫폼 및 Windows Server 버전

다음 표에는 해당 플랫폼을 기반으로 WMCO 5.0.0에서 지원하는 [Windows](https://docs.microsoft.com/en-us/windows/release-health/windows-server-release-info) Server 버전이 나열되어 있습 니다. 목록에 없는 Windows Server 버전은 지원되지 않으며 사용을 시도하면 오류가 발생합니다. 이러한 오류를 방지하려면 플랫폼에 적절한 버전만 사용하십시오.

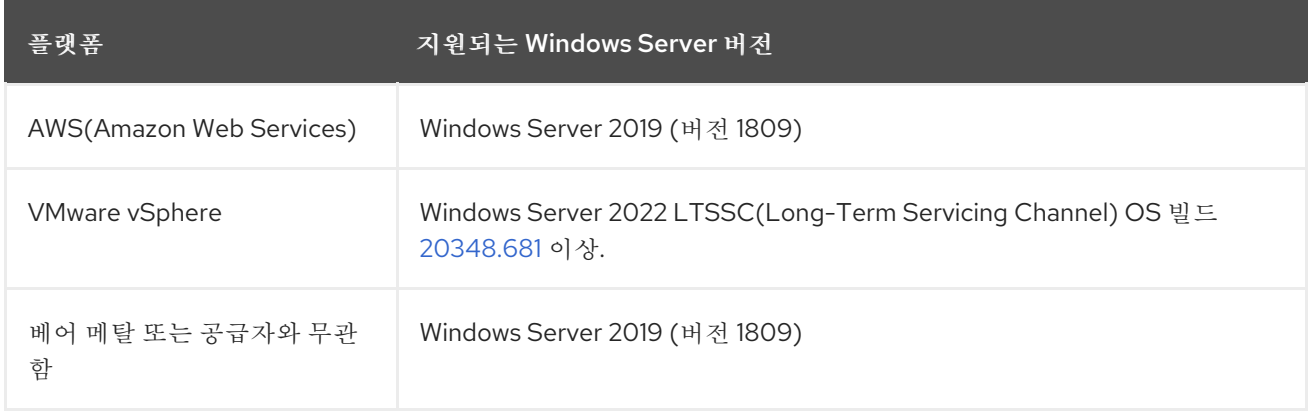

# 3.1.3. 지원되는 네트워킹

OVN-Kubernetes가 있는 하이브리드 네트워킹은 지원되는 유일한 네트워킹 구성입니다. 이 기능에 대한 자세한 내용은 아래 추가 리소스를 참조하십시오. 다음 표에서는 플랫폼에 따라 사용할 네트워킹 구성 유 형과 Windows Server 버전을 간략하게 설명합니다. 클러스터를 설치할 때 네트워크 구성을 지정해야 합니 다. OpenShift SDN 네트워킹은 OpenShift Container Platform 클러스터의 기본 네트워크입니다. 하지만 OpenShift SDN은 WMCO에서 지원되지 않습니다.

### 표 3.1. 플랫폼 네트워킹 지원

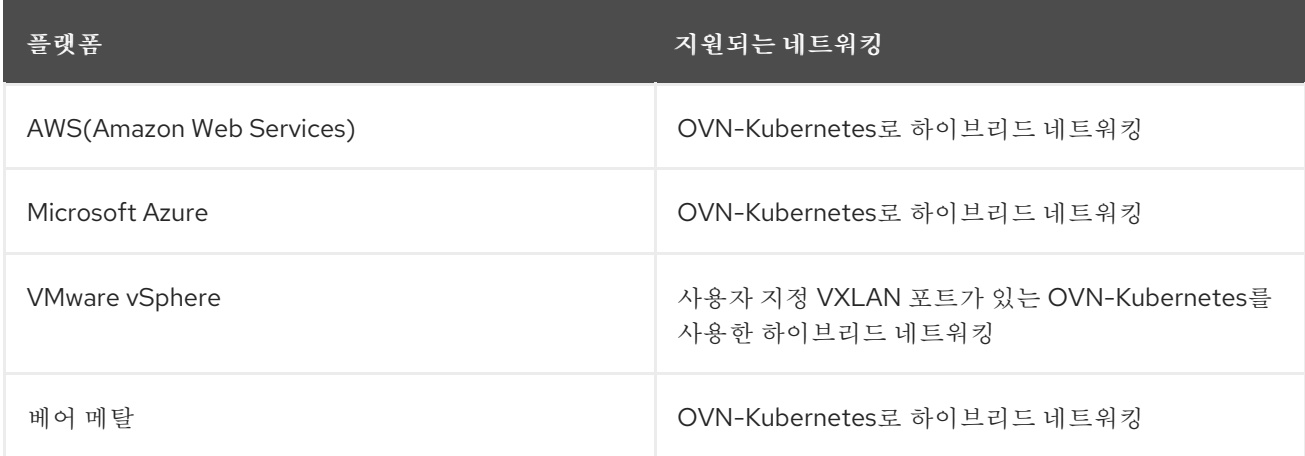

### 표 3.2. WMCO 5.1.0 하이브리드 OVN-Kubernetes Windows Server 지원

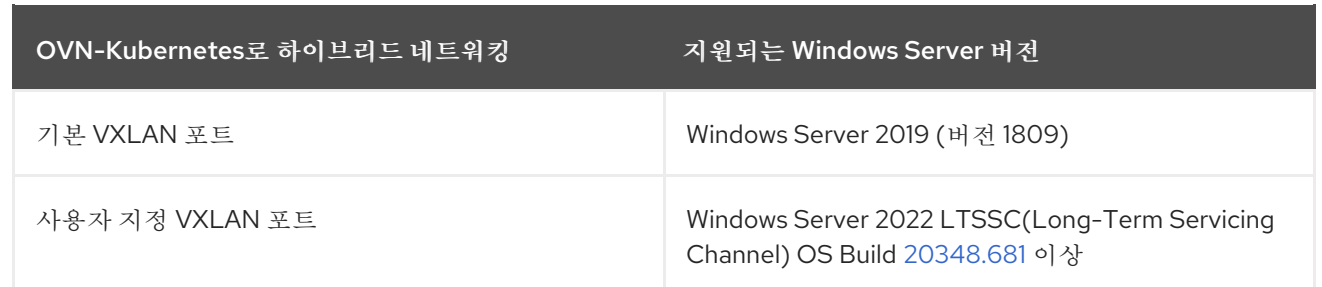

#### 표 3.3. WMCO 5.0.0 하이브리드 OVN-Kubernetes Windows Server 지원

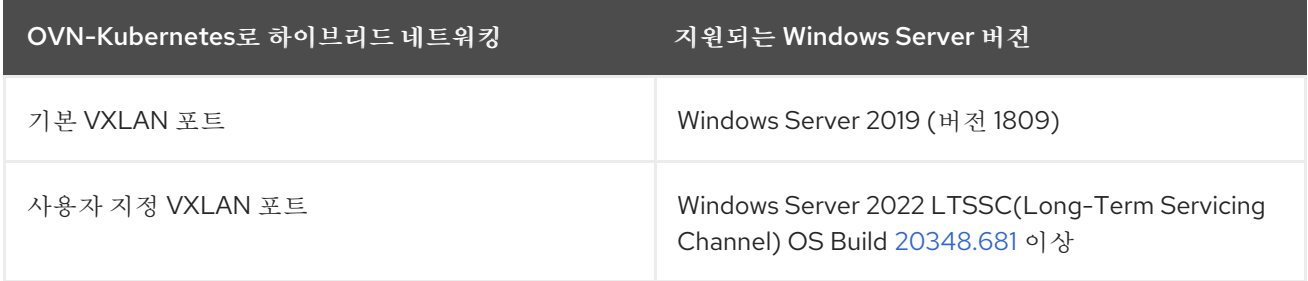

### 추가 리소스

● [OVN-Kubernetes](https://access.redhat.com/documentation/en-us/openshift_container_platform/4.10/html-single/networking/#configuring-hybrid-ovnkubernetes_configuring-hybrid-networking)로 하이브리드 네트워킹 구성 참조

# <span id="page-15-0"></span>3.2. WINDOWS 워크로드 관리

클러스터에서 Windows 워크로드를 실행하려면 먼저 WMCO(Windows Machine Config Operator)를 설치 해야 합니다. WMCO는 Linux 기반 Operator로, Linux 기반 컨트롤 플레인 및 컴퓨팅 노드에서 실행됩니다. WMCO는 클러스터에서의 Windows 워크로드 배포 및 관리 프로세스를 오케스트레이션합니다.

### 그림 3.1. WMCO 설계

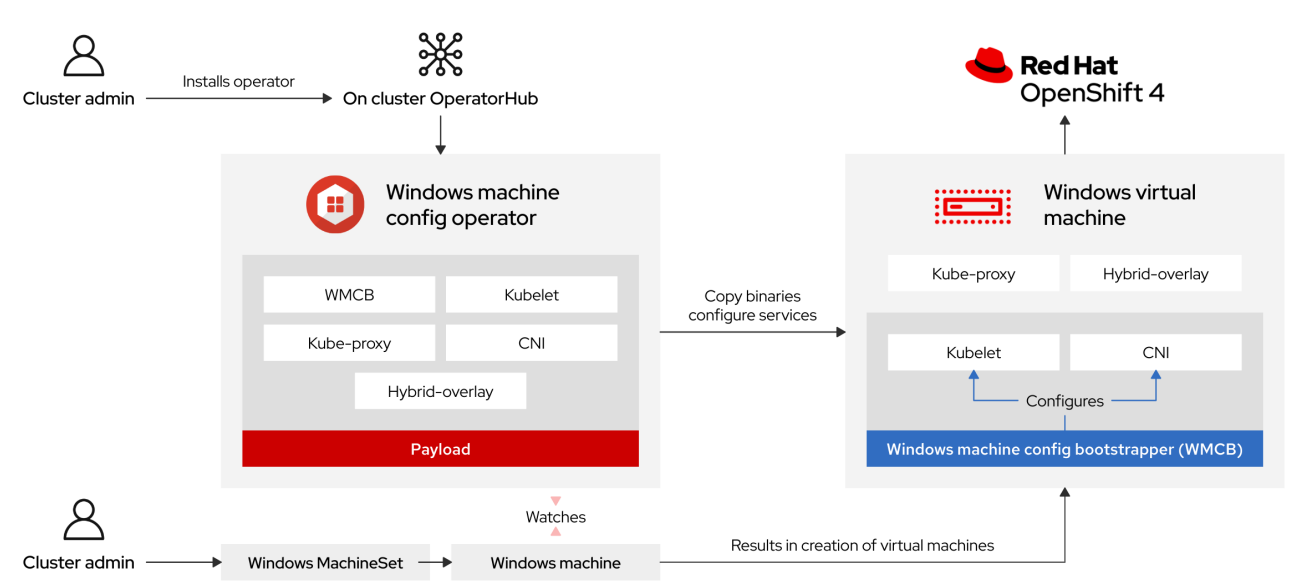

Windows 워크로드를 배포하기 전, Windows 컴퓨팅 노드를 생성한 후 클러스터에 참여하도록 해야 합니 다. Windows 노드는 클러스터에서 Windows 워크로드를 호스팅하고 다른 Linux 기반 컴퓨팅 노드와 함께 실행할 수 있습니다. 호스트 Windows Server 컴퓨팅 머신으로 설정된 Windows 머신을 생성하여 Windows 컴퓨팅 노드를 생성할 수 있습니다. Docker 형식의 컨테이너 런타임 애드온이 활성화된 Windows OS 이미 지를 지정하는 머신 세트에 Windows별 레이블을 적용해야 합니다.

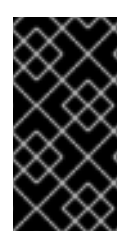

### 중요

현재는 Docker 형식의 컨테이너 런타임이 Windows 노드에서 사용됩니다. Kubernetes는 더 이상 Docker를 컨테이너 런타임으로 사용하지 않습니다. [Docker](https://kubernetes.io/blog/2020/12/02/dont-panic-kubernetes-and-docker/) 사용 중지에 대한 자세 한 내용은 Kubernetes 문서를 참조하십시오. 향후 Kubernetes 릴리스에서는 Containerd가 Windows 노드에서 지원되는 새로운 컨테이너 런타임이 됩니다.

WMCO는 Windows 레이블이 있는 머신을 감시합니다. Windows 머신 세트가 감지되고 각 머신이 프로비 저닝되면 WMCO는 기본 Windows 가상 머신(VM)을 구성하여 클러스터에 컴퓨팅 노드로 참여할 수 있습 니다.

### 그림 3.2. Windows 및 Linux 워크로드

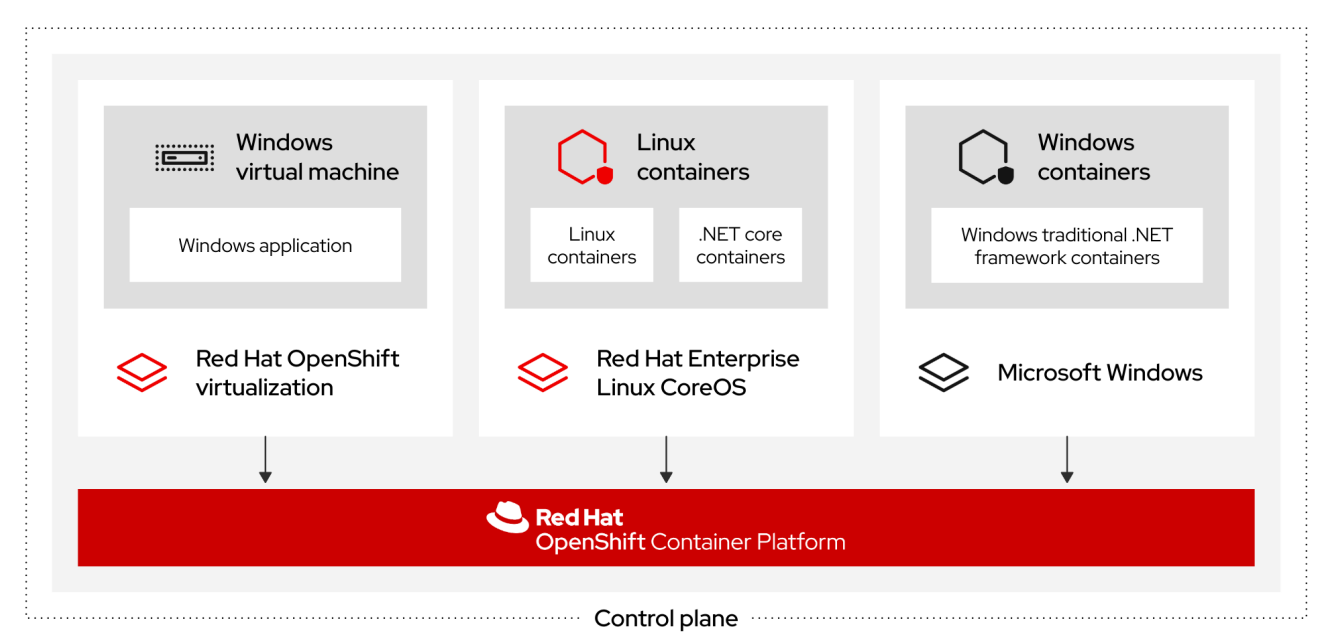

WMCO는 Windows 인스턴스와 상호 작용하는 데 사용되는 개인 키가 포함된 네임스페이스에 사전 결정 된 시크릿이 있을 것으로 예상합니다. WMCO는 부팅 시 이 시크릿을 확인하고 사용자가 생성한 Windows **MachineSet** 오브젝트에서 참조해야 하는 사용자 데이터 시크릿을 생성합니다. 그런 다음 WMCO는 사용 자 데이터 시크릿을 개인 키에 해당하는 공개 키로 채웁니다. 이 데이터를 사용하여 SSH 연결을 통해 클러 스터가 Windows VM에 연결할 수 있습니다.

클러스터가 Windows VM과 관련된 연결을 설정한 후 Linux 기반 노드와 비슷한 방법을 사용하여 Windows 노드를 관리할 수 있습니다.

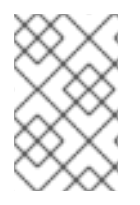

### 참고

OpenShift Container Platform 웹 콘솔은 Linux 노드에서 사용 가능할 수 있는 Windows 노 드용과 거의 동일한 모니터링 기능을 제공합니다. 그러나 현재 Windows 노드에서 실행 중 인 Pod에 대한 워크로드 그래프 모니터링 기능은 사용할 수 없습니다.

Windows 노드에 Windows 워크로드 예약은 테인트, 허용 오차 및 노트 선택기와 같은 일반적인 Pod 예약 방법으로 수행할 수 있습니다. 아니면, **RuntimeClass** 오브젝트를 사용하여 Windows 워크로드를 Linux 워 크로드 및 기타 Windows 버전 워크로드와 차별화할 수 있습니다.

# <span id="page-16-0"></span>3.3. WINDOWS 노드 서비스

다음 Windows별 서비스가 각 Windows 노드에 설치됩니다.

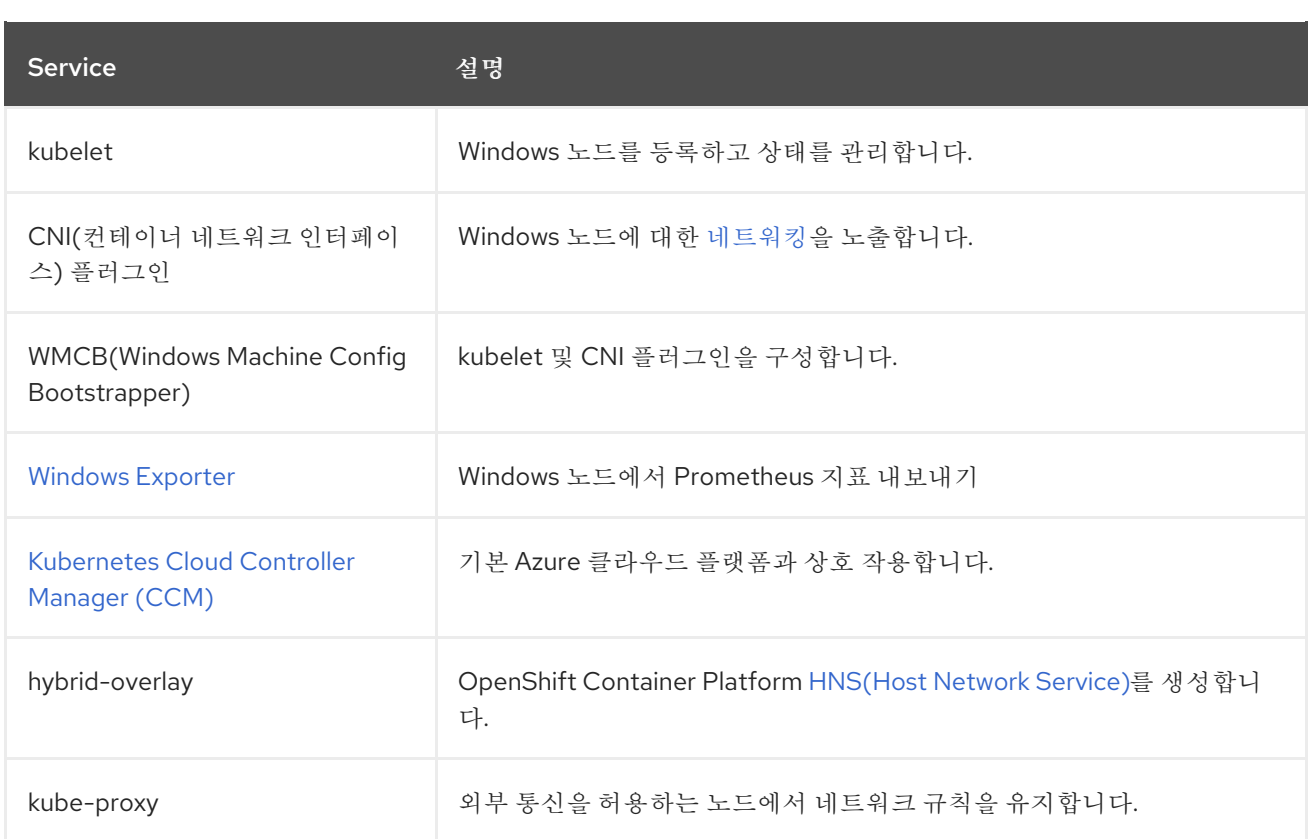

# <span id="page-17-0"></span>3.4. 알려진 제한 사항

WMCO(Windows 노드)에서 관리하는 Windows 노드로 작업할 때 다음과 같은 제한 사항에 유의하십시오.

- 다음 OpenShift Container Platform 기능은 Windows 노드에서 지원되지 않습니다.
	- 이미지 빌드
	- OpenShift Pipelines
	- OpenShift Service Mesh
	- 사용자 정의 프로젝트 OpenShift 모니터링
	- OpenShift Serverless
	- 수평 Pod 자동 확장
	- 수직 Pod 자동 확장
- 다음 Red Hat 기능은 Windows 노드에서 지원되지 않습니다.
	- **o** Red Hat Cost [Management](https://access.redhat.com/documentation/en-us/cost_management_service/2022/html/getting_started_with_cost_management/assembly-introduction-cost-management?extIdCarryOver=true&sc_cid=701f2000001OH74AAG#about-cost-management_getting-started)
	- Red Hat [OpenShift](https://developers.redhat.com/products/openshift-local/overview) Local
- Windows 노드는 프라이빗 레지스트리에서 컨테이너 이미지 가져오기를 지원하지 않습니다. 공용 레지스트리의 이미지를 사용하거나 이미지를 사전 가져올 수 있습니다.
- Windows 노드는 배포 구성을 사용하여 생성된 워크로드를 지원하지 않습니다. 배포 또는 기타 방 법을 사용하여 워크로드를 배포할 수 있습니다.
- 클러스터 전체 프록시를 사용하는 클러스터에서는 Windows 노드가 지원되지 않습니다. WMCO 가 워크로드에 대한 프록시 연결을 통해 트래픽을 라우팅할 수 없기 때문입니다.
- 연결이 끊긴 환경에 있는 클러스터에서 Windows 노드가 지워되지 않습니다.
- Windows Containers 용 Red Hat OpenShift 지원은 트렁크 포트를 통해 클러스터에 Windows 노 드를 추가하는 것을 지원하지 않습니다. Windows 노드 추가에 지원되는 유일한 네트워킹 구성은 VLAN에 대한 트래픽을 전송하는 액세스 포트를 사용하는 것입니다.
- Windows Containers 용 Red Hat OpenShift 지원은 모든 클라우드 공급자에 대해 인트리 스토리 지 드라이버만 지원합니다.
- Kubernetes에서 다음 노드 기능 제한 [사항을](https://kubernetes.io/docs/concepts/windows/intro/#limitations) 확인했습니다.
	- 대규모 페이지는 Windows 컨테이너에서 지원되지 않습니다.
	- 권한 있는 컨테이너는 Windows 컨테이너에서 지원되지 않습니다.
	- Pod 종료 유예 기간에는 Windows 노드에 컨테이너화된 컨테이너 런타임을 설치해야 합니다.
- Kubernetes는 여러 API 호환성 [문제를](https://kubernetes.io/docs/concepts/windows/intro/#api) 확인했습니다.

# 4장. WINDOWS 컨테이너 워크로드 활성화

<span id="page-19-0"></span>Windows 워크로드를 클러스터에 추가하기 전에 OpenShift Container Platform OperatorHub에서 사용 가능한 WMCO(Windows Machine Config Operator)를 설치해야 합니다. WMCO는 클러스터에서의 Windows 워크로드 배포 및 관리 프로세스를 오케스트레이션합니다.

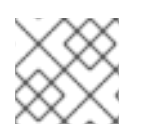

# 참고

WMCO에서 관리하는 Windows 인스턴스에서 듀얼 NIC가 지원되지 않습니다.

<span id="page-19-1"></span>사전 요구 사항

- **cluster-admin** 권한이 있는 계정을 사용하여 OpenShift Container Platform 클러스터에 액세스 할 수 있습니다.
- OpenShift CLI(**oc**)가 설치되어 있습니다.
- 설치 관리자 프로비저닝 인프라를 사용하여 클러스터를 설치했거나 **install-config.yaml** 파일에 **platform: none** 필드가 설정된 사용자 프로비저닝 인프라를 사용하여 클러스터를 설치했습니다.
- 클러스터를 위한 OVN-Kubernetes를 사용하여 하이브리드 네트워킹이 구성되었습니다. 클러스 터를 설치하는 동안 완료해야 합니다. 자세한 내용은 [하이브리드](https://access.redhat.com/documentation/en-us/openshift_container_platform/4.10/html-single/networking/#configuring-hybrid-ovnkubernetes) 네트워킹 구성을 참조하십시오.
- OpenShift Container Platform 클러스터 버전 4.6.8 이상이 실행 중입니다.

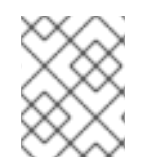

### 참고

WMCO는 워크로드에 대한 프록시 연결을 통해 트래픽을 라우팅할 수 없기 때문에 클러스 터 전체 프록시 를 사용하는 [클러스터에서](https://access.redhat.com/documentation/en-us/openshift_container_platform/4.10/html-single/networking/#enable-cluster-wide-proxy) WMCO가 지원되지 않습니다.

### 추가 리소스

● Windows Machine Config Operator에 대한 포괄적인 사전 요구 사항은 Windows 컨테이너 워크 로드 이해를 [참조하십시오](https://access.redhat.com/documentation/en-us/openshift_container_platform/4.10/html-single/windows_container_support_for_openshift/#wmco-prerequisites_understanding-windows-container-workloads).

# <span id="page-19-2"></span>4.1. WINDOWS MACHINE CONFIG OPERATOR 설치

웹 콘솔 또는 OpenShift CLI(**oc**)를 사용하여 Windows Machine Config Operator를 설치할 수 있습니다.

### 4.1.1. 웹 콘솔을 사용하여 Windows Machine Config Operator 설치

OpenShift Container Platform 웹 콘솔을 사용하여 WMCO(Windows Machine Config Operator)를 설치 할 수 있습니다.

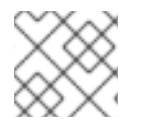

### 참고

WMCO에서 관리하는 Windows 인스턴스에서 듀얼 NIC가 지원되지 않습니다.

절차

1. OpenShift Container Platform 웹 콘솔에서 관리자로 Operator **→** OperatorHub페이지로 이동 합니다.

- 2. 키워드로 필터링 상자를 사용하여 카탈로그에서 **Windows Machine Config Operator**를 검색합 니다. Windows Machine Config Operator 타일을 클릭합니다.
- 3. Operator에 대한 정보를 확인하고 설치를 클릭합니다.
- 4. Operator 설치 페이지에서 다음을 수행합니다.
	- a. stable 채널을 업데이트 채널로 선택합니다. stable 채널을 사용하면 WMCO의 안정적인 최 신 릴리스를 설치할 수 있습니다.
	- b. WMCO는 단일 네임스페이스에서만 사용 가능해야 하므로 설치 모드가 사전 구성됩니다.
	- c. WMCO용으로 설치된 네임스페이스를 선택합니다. 기본 Operator 권장 네임스페이스는 **openshift-windows-machine-config-operator**입니다.
	- d. 네임스페이스에서 Operator 권장 클러스터 모니터링 활성화확인란을 클릭하여 WMCO에 대 한 클러스터 모니터링을 활성화합니다.
	- e. 승인 전략을 선택합니다.
		- 자동 전략을 사용하면 Operator 새 버전이 준비될 때 OLM(Operator Lifecycle Manager) 이 자동으로 Operator를 업데이트할 수 있습니다.
		- 수동 전략을 사용하려면 적절한 자격 증명을 가진 사용자가 Operator 업데이트를 승인해 야 합니다.
- 1. 설치를 클릭합니다. 설치된 Operator 페이지에 이제 WMCO가 나열됩니다.

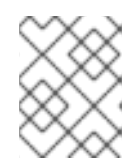

참고

WMCO는 사용자가 정의한 네임스페이스에 **openshift-windows-machineconfig-operator**와 같이 자동으로 설치됩니다.

2. WMCO가 성공적으로 설치되었는지 확인하려면 상태가 성공으로 표시되는지 확인합니다.

### 4.1.2. CLI를 사용하여 Windows Machine Config Operator 설치

OpenShift CLI(**oc**)를 사용하여 WMCO(Windows Machine Config Operator)를 설치할 수 있습니다.

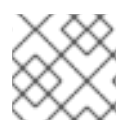

### 참고

WMCO에서 관리하는 Windows 인스턴스에서 듀얼 NIC가 지원되지 않습니다.

절차

- 1. WMCO를 위한 네임스페이스를 생성합니다.
	- a. WMCO를 위한 네임스페이스 오브젝트 YAML 파일을 생성합니다. 예를 들어, **wmconamespace.yaml**은 다음과 같습니다.

apiVersion: v1 kind: Namespace metadata:

<span id="page-21-0"></span>name: openshift-windows-machine-config-operator **1** labels:

<span id="page-21-1"></span>openshift.io/cluster-monitoring: "true" **2**

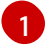

**openshift-windows-machine-config-operator** 네임스페이스에 WMCO를 배포하는 것 이 좋습니다.

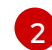

WMCO에 대한 클러스터 모니터링을 활성화하려면 이 레이블이 필요합니다.

b. 네임스페이스를 생성합니다.

예를 들면 다음과 같습니다. \$ oc create -f <file-name>.yaml

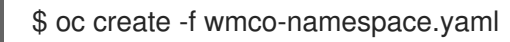

- 2. WMCO를 위한 Operator 그룹을 생성합니다.
	- a. **OperatorGroup** 오브젝트 YAML 파일을 생성합니다. 예를 들어, **wmco-og.yaml**은 다음과 같 습니다.

```
apiVersion: operators.coreos.com/v1
kind: OperatorGroup
metadata:
 name: windows-machine-config-operator
 namespace: openshift-windows-machine-config-operator
spec:
 targetNamespaces:
 - openshift-windows-machine-config-operator
```
b. Operator 그룹을 생성합니다.

\$ oc create -f <file-name>.yaml

예를 들면 다음과 같습니다.

\$ oc create -f wmco-og.yaml

- 3. 네임스페이스가 WMCO를 구독하도록 합니다.
	- a. 서브스크립션 오브젝트 YAML 파일을 생성합니다. 예를 들어, **wmco-sub.yaml**은 다음과 같 습니다.

<span id="page-21-2"></span>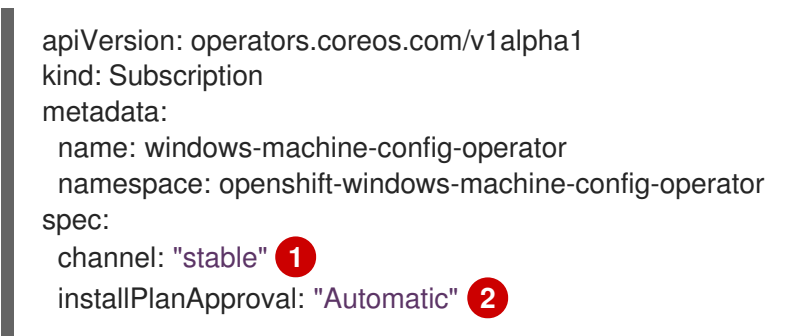

<span id="page-22-3"></span><span id="page-22-2"></span><span id="page-22-1"></span>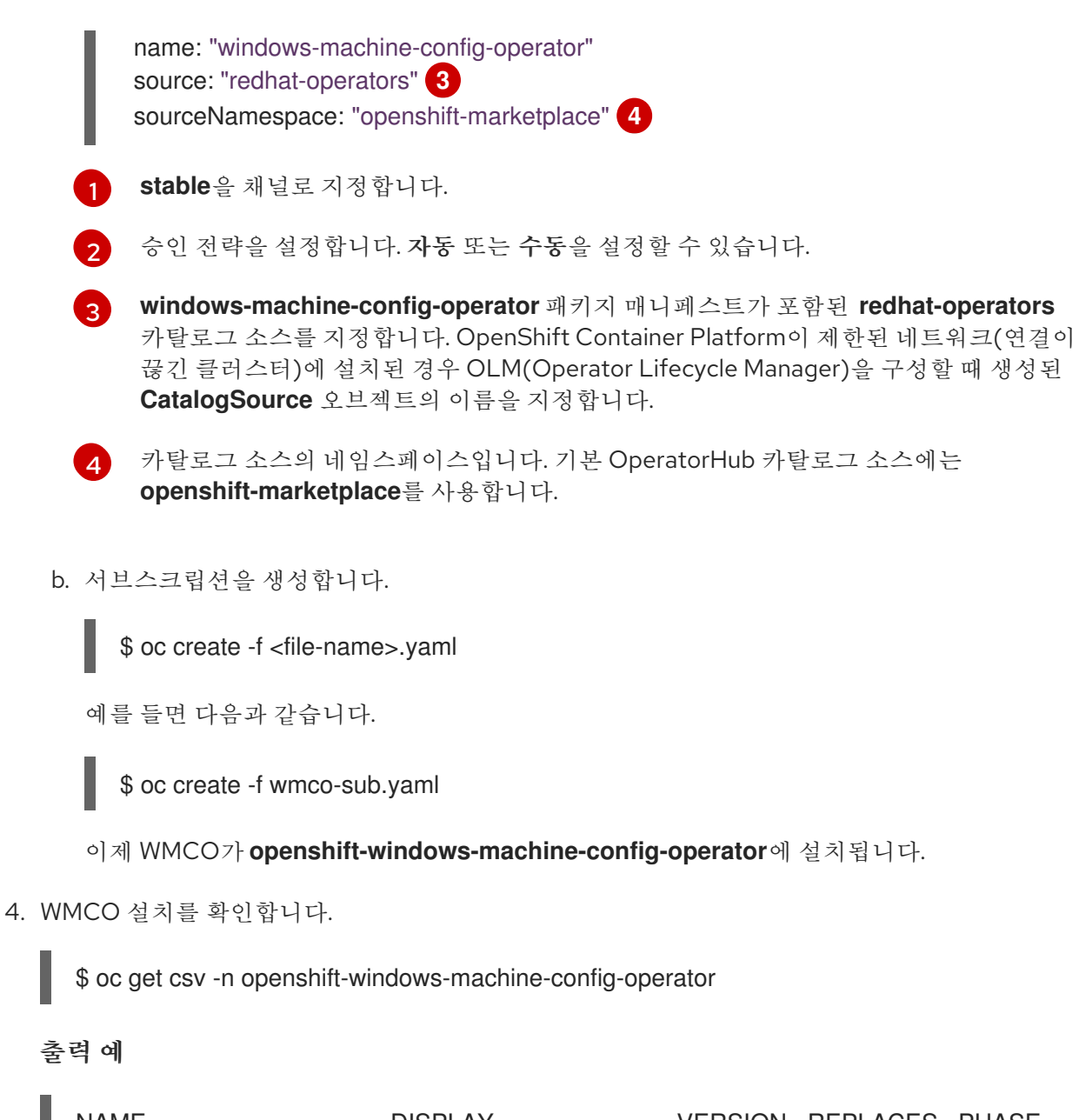

NAME DISPLAY VERSION REPLACES PHASE windows-machine-config-operator.2.0.0 Windows Machine Config Operator 2.0.0 Succeeded

# <span id="page-22-0"></span>4.2. WINDOWS MACHINE CONFIG OPERATOR에 대한 시크릿 구성

WMCO(Windows Machine Config Operator)를 실행하려면 개인 키가 포함된 WMCO 네임스페이스에 시 크릿을 생성해야 합니다. 이를 위해서는 WMCO가 Windows VM(가상 머신)과 통신할 수 있도록 허용되어 야 합니다.

### 사전 요구 사항

- OLM(Operator Lifecycle Manager)을 사용하여 WMCO(Windows Machine Config Operator)를 설치했습니다.
- RSA 키가 포함된 PEM 인코딩 파일이 생성되었습니다.

#### 절차

Windows VM에 액세스하기 위해 필요한 시크릿을 정의합니다.

<span id="page-23-1"></span>\$ oc create secret generic cloud-private-key --from-file=privatekey.pem=\${HOME}/.ssh/<key> \ -n openshift-windows-machine-config-operator **1**

[1](#page-23-1) **openshift-windows-machine-config-operator**와 같이 WMCO 네임스페이스에 개인 키를 생성해 야 합니다.

클러스터를 설치할 때 사용한 것과 다른 개인 키를 사용하는 것이 좋습니다.

# <span id="page-23-0"></span>4.3. 추가 리소스

- 클러스터 노드 SSH [액세스를](https://access.redhat.com/documentation/en-us/openshift_container_platform/4.10/html-single/installing/#ssh-agent-using_installing-azure-default) 위한 키 쌍 생성
- [클러스터에](https://access.redhat.com/documentation/en-us/openshift_container_platform/4.10/html-single/operators/#olm-adding-operators-to-a-cluster) Operator 추가.

# 5장. WINDOWS 머신 세트 생성

### <span id="page-24-1"></span><span id="page-24-0"></span>5.1. AWS에서 WINDOWS 머신 세트 생성

AWS(Amazon Web Services)의 OpenShift Container Platform 클러스터에서 특정 목적을 수행하기 위해 Windows **MachineSet** 오브젝트를 생성할 수 있습니다. 예를 들어, 지원되는 워크로드를 새 Windows 머신 으로 이동할 수 있도록 인프라 Windows MachineSet 및 관련 머신을 생성할 수 있습니다.

#### 사전 요구 사항

- OLM(Operator Lifecycle Manager)을 사용하여 WMCO(Windows Machine Config Operator)를 설치했습니다.
- 지원되는 Windows Server를 Docker 형식 컨테이너 런타임 애드온이 활성화된 운영 체제 이미지 로 사용하고 있습니다.

다음 **aws** 명령을 사용하여 유효한 AMI 이미지를 쿼리합니다.

\$ aws ec2 describe-images --region <aws region name> --filters "Name=name,Values=Windows\_Server-2019\*English\*Full\*Containers\*" "Name=ispublic,Values=true" --query "reverse(sort\_by(Images, &CreationDate))[\*].{name: Name, id: ImageId}" --output table

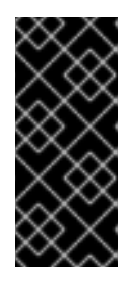

#### 중요

현재는 Docker 형식의 컨테이너 런타임이 Windows 노드에서 사용됩니다. Kubernetes는 더 이상 Docker를 컨테이너 런타임으로 사용하지 않습니다. Docker 사용 중지에 대한 자세한 내용은 Kubernetes 문서를 [참조하십시오](https://kubernetes.io/blog/2020/12/02/dont-panic-kubernetes-and-docker/). 향후 Kubernetes 릴리스에서는 Containerd가 Windows 노드에서 지원되는 새로운 컨테 이너 런타임이 됩니다.

#### 5.1.1. Machine API 개요

Machine API는 업스트림 Cluster API 프로젝트 및 사용자 정의 OpenShift Container Platform 리소스를 기반으로 하는 주요 리소스의 조합입니다.

OpenShift Container Platform 4.10 클러스터의 경우 Machine API는 클러스터 설치가 완료된 후 모든 노 드 호스트 프로비저닝 관리 작업을 수행합니다. 이 시스템으로 인해 OpenShift Container Platform 4.10은 퍼블릭 또는 프라이빗 클라우드 인프라 위에 탄력적이고 동적인 프로비저닝 방법을 제공합니다.

두 가지 주요 리소스는 다음과 같습니다.

#### Machine

노드의 호스트를 설명하는 기본 단위입니다. 머신에는 **providerSpec** 사양이 있으며 이는 다른 클라우 드 플랫폼에 제공되는 컴퓨팅 노드 유형을 설명합니다. 예를 들어 AWS(Amazon Web Services)의 작업 자 노드에 대한 머신 유형은 특정 머신 유형과 필요한 메타 데이터를 정의할 수 있습니다.

#### 머신 세트

**MachineSet** 리소스는 머신 그룹입니다. 머신 세트는 머신에 연관되어 있고 복제본 세트는 pod에 연관 되어 있습니다. 더 많은 머신이 필요하거나 규모를 줄여야 하는 경우 컴퓨터 요구 사항에 맞게 머신 세 트의 replicas 필드를 변경합니다.

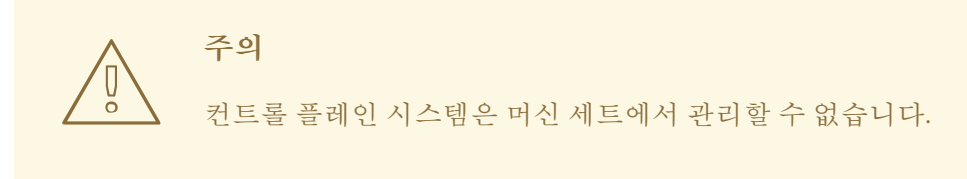

다음 사용자 지정 리소스는 클러스터에 더 많은 기능을 추가할 수 있습니다.

#### 머신 자동 스케일러

**MachineAutoscaler** 리소스는 클라우드에서 컴퓨팅 머신을 자동으로 확장합니다. 지정된 컴퓨팅 머신 세트에서 노드의 최소 및 최대 스케일링 경계를 설정할 수 있으며 머신 자동 스케일러는 해당 노드 범 위를 유지합니다.

**MachineAutoscaler** 객체는 **ClusterAutoscaler** 객체를 설정한 후에 사용할 수 있습니다.

**ClusterAutoscaler** 및 **MachineAutoscaler**리소스는 모두 **ClusterAutoscalerOperator** 오브젝트에 서 사용 가능합니다.

#### Cluster autoscaler

이 리소스는 업스트림 클러스터 자동 스케일러 프로젝트를 기반으로 합니다. OpenShift Container Platform 구현에서는 머신 세트 API를 확장하여 Machine API와 통합됩니다. 코어, 노드, 메모리, GPU 등과 같은 리소스의 클러스터 전체에서 확장 제한을 설정할 수 있습니다. 중요도가 낮은 Pod에 대해 새 노드가 온라인 상태가 되지 않도록 클러스터가 Pod에 우선 순위를 설정할 수 있습니다. 노드를 확장할 수는 있지만 축소할 수 없도록 확장 정책을 설정할 수도 있습니다.

#### 머신 상태 점검

**MachineHealthCheck** 리소스는 머신의 비정상적인 상태를 감지하여 삭제한 후 지원되는 플랫폼에서 새 머신을 생성합니다.

OpenShift Container Platform 버전 3.11에서는 클러스터가 머신 프로비저닝을 관리하지 않았기 때문에 다 중 영역 아키텍처를 쉽게 롤아웃할 수 없었습니다. OpenShift Container Platform 버전 4.1부터 이러한 프 로세스가 더 쉬워졌습니다. 각 머신 세트의 범위는 단일 영역에서 지정되므로 설치 프로그램은 사용자를 대신하여 가용성 영역 전체에 머신 세트를 보냅니다. 또한 계산이 동적이고 영역 장애가 발생하여 머신을 재조정해야하는 경우 처리할 수 있는 영역을 확보할 수 있습니다. 여러 가용성 영역이 없는 글로벌 Azure 리전에서는 가용성 세트를 사용하여 고가용성을 보장할 수 있습니다. Autoscaler는 클러스터의 수명 기간 동안 최적의 균형을 유지합니다.

#### 5.1.2. AWS에서 Windows MachineSet 오브젝트를 위한 샘플 YAML

이 샘플 YAML은 WMCO(Windows Machine Config Operator)에서 응답할 수 있는 AWS(Amazon Web Services)에서 실행 중인 Windows **MachineSet** 오브젝트를 정의합니다.

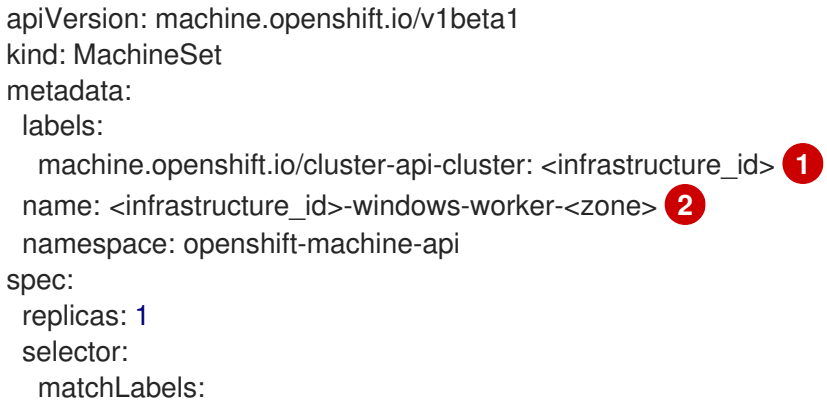

```
machine.openshift.io/cluster-api-cluster: <infrastructure_id> 3
  machine.openshift.io/cluster-api-machineset: <infrastructure_id>-windows-worker-<zone> 4
template:
 metadata:
  labels:
   machine.openshift.io/cluster-api-cluster: <infrastructure_id> 5
   machine.openshift.io/cluster-api-machine-role: worker
   machine.openshift.io/cluster-api-machine-type: worker
   machine.openshift.io/cluster-api-machineset: <infrastructure_id>-windows-worker-<zone> 6
   machine.openshift.io/os-id: Windows 7
 spec:
  metadata:
   labels:
     node-role.kubernetes.io/worker: "" 8
  providerSpec:
   value:
     ami:
      id: <windows_container_ami> 9
     apiVersion: awsproviderconfig.openshift.io/v1beta1
     blockDevices:
      - ebs:
        iops: 0
        volumeSize: 120
        volumeType: gp2
     credentialsSecret:
      name: aws-cloud-credentials
     deviceIndex: 0
     iamInstanceProfile:
      id: <infrastructure_id>-worker-profile 10
     instanceType: m5a.large
     kind: AWSMachineProviderConfig
     placement:
      availabilityZone: <zone> 11
      region: <region> 12
     securityGroups:
      - filters:
        - name: tag:Name
         values:
           - <infrastructure_id>-worker-sg 13
     subnet:
      filters:
       - name: tag:Name
        values:
         - <infrastructure_id>-private-<zone> 14
     tags:
      - name: kubernetes.io/cluster/<infrastructure_id> 15
       value: owned
     userDataSecret:
      name: windows-user-data 16
      namespace: openshift-machine-api
```
<span id="page-26-15"></span><span id="page-26-14"></span><span id="page-26-13"></span><span id="page-26-6"></span><span id="page-26-5"></span><span id="page-26-4"></span><span id="page-26-3"></span>[1](#page-26-0) [3](#page-26-1) [5](#page-26-2) [10](#page-26-3) [13](#page-26-4) [14](#page-26-5) [15](#page-26-6)클러스터를 프로비저닝할 때 설정한 클러스터 ID를 기반으로 하는 인프라 ID를 지정 합니다. 다음 명령을 실행하여 인프라 ID를 가져올 수 있습니다.

\$ oc get -o jsonpath='{.status.infrastructureName}{"\n"}' infrastructure cluster

[2](#page-26-7) [4](#page-26-8) [6](#page-26-9) 인프라 ID, 작업자 레이블 및 영역을 지정합니다.

- [7](#page-26-10) 머신 세트를 Windows 머신으로 구성합니다.
- $\left| \right.8 \right|$  $\left| \right.8 \right|$  $\left| \right.8 \right|$ Windows 노드를 컴퓨팅 머신으로 구성합니다.
- [9](#page-26-12) 컨테이너 런타임이 설치된 Windows 이미지의 AMI ID를 지정합니다. Windows Server 2019를 사용해 야 합니다.
- [11](#page-26-13) **us-east-1a**와 같이 AWS 영역을 지정합니다.
- [12](#page-26-14) **us-gov-east-1**과 같이 AWS 리전을 지정합니다.
- [16](#page-26-15) 첫 번째 Windows 머신을 구성할 때 WMCO에 의해 생성되었습니다. 이후에는, 모든 후속 머신 세트 에서 **Windows-user-data**를 사용할 수 있습니다.

#### 5.1.3. 머신 세트 만들기

설치 프로그램에서 생성한 컴퓨팅 머신 세트 외에도 고유한 머신 세트를 생성하여 선택한 특정 워크로드 의 머신 컴퓨팅 리소스를 동적으로 관리할 수 있습니다.

#### 사전 요구 사항

- OpenShift Container Platform 클러스터를 배포합니다.
- OpenShift CLI(**oc**)를 설치합니다.
- **cluster-admin** 권한이 있는 사용자로 **oc**에 로그인합니다.

#### 절차

1. 머신 세트 CR(사용자 지정 리소스) 샘플이 포함된 이름이 **<file\_name>.yaml**인 새 YAML 파일을 만듭니다. **<clusterID>** 및 **<role>** 매개 변수 값을 설정해야 합니다.

2. 선택 사항: 특정 필드에 설정할 값이 확실하지 않은 경우 클러스터에서 기존 컴퓨팅 머신 세트를 확인할 수 있습니다.

a. 클러스터의 컴퓨팅 머신 세트를 나열하려면 다음 명령을 실행합니다.

\$ oc get machinesets -n openshift-machine-api

#### 출력 예

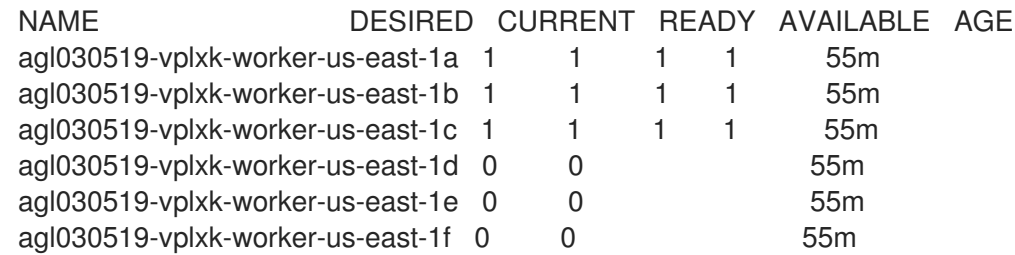

b. 특정 컴퓨팅 머신 세트 CR(사용자 정의 리소스)의 값을 보려면 다음 명령을 실행합니다.

<span id="page-28-1"></span><span id="page-28-0"></span>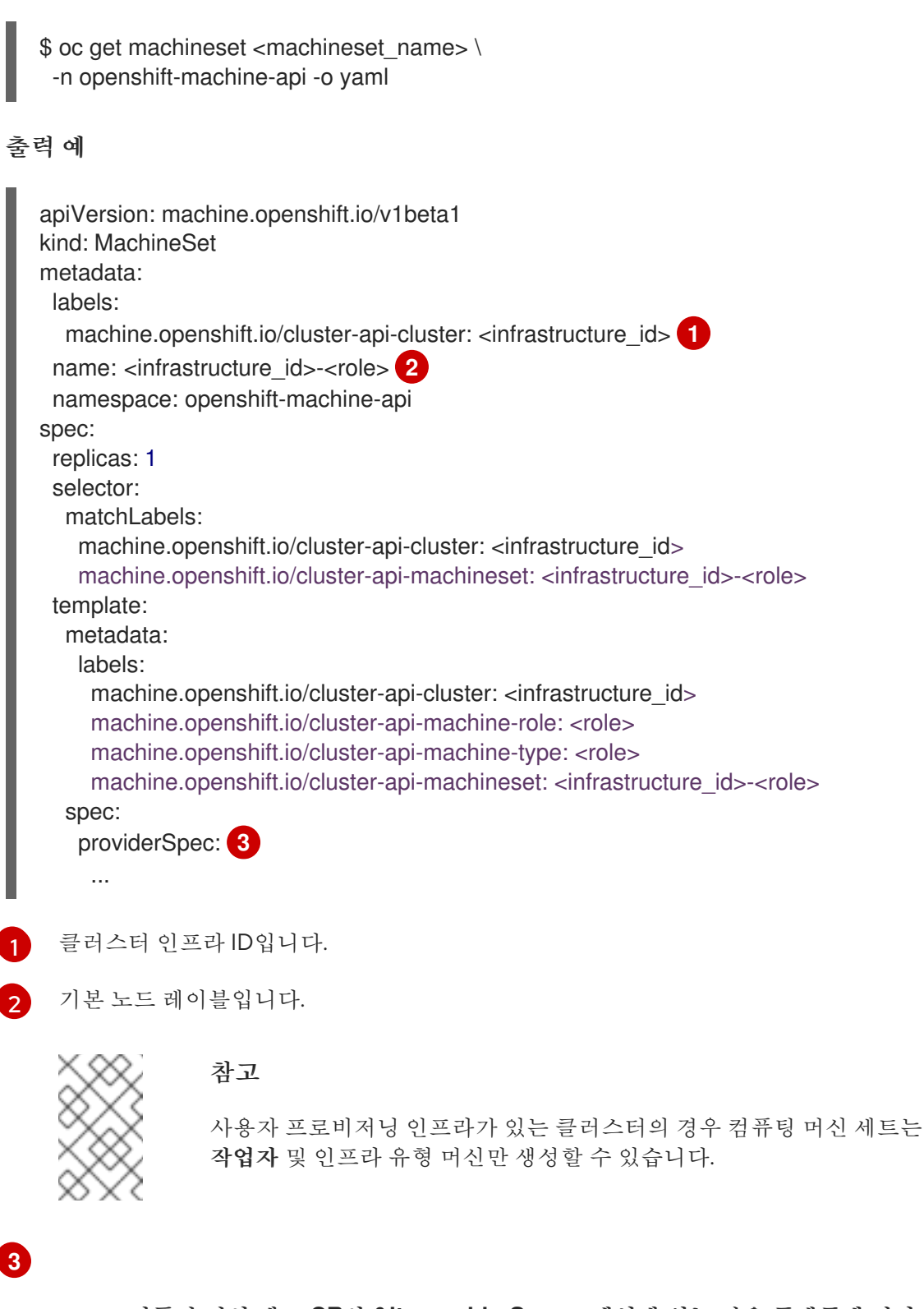

<span id="page-28-2"></span>컴퓨팅 머신 세트 **CR**의 **&lt ;providerSpec >** 섹션에 있는 값은 플랫폼에 따라 다 릅니다**. CR**의 **&lt ;providerSpec >** 매개변수에 대한 자세한 내용은 공급자의 샘플 컴퓨 팅 머신 세트 **CR** 구성을 참조하십시오**.**

#### 3.

다음 명령을 실행하여 **MachineSet CR**을 생성합니다**.**

검증

 $\bullet$ 

다음 명령을 실행하여 컴퓨팅 머신 세트 목록을 확인합니다**.**

**\$ oc get machineset -n openshift-machine-api**

출력 예

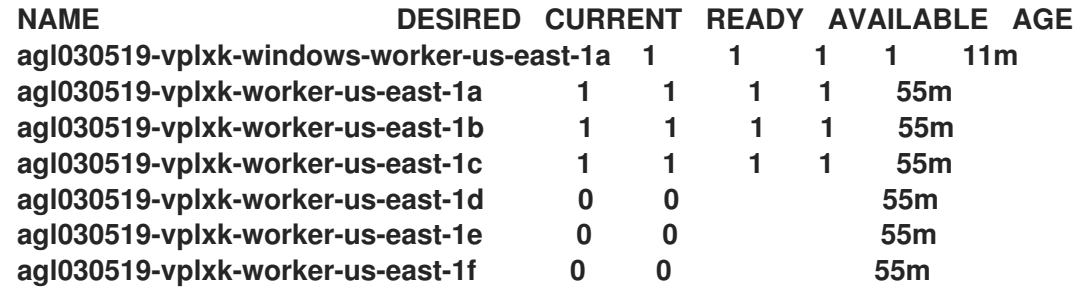

새 머신 세트가 사용 가능한 경우**DESIRED** 및 **CURRENT** 값이 일치합니다**.** 머신 세트를 사 용할 수 없는 경우 몇 분 후에 명령을 다시 실행합니다**.**

**5.1.4.** 추가 리소스

 $\bullet$ 

머신 관리 [개요](https://access.redhat.com/documentation/en-us/openshift_container_platform/4.10/html-single/machine_management/#overview-of-machine-management)

<span id="page-29-0"></span>**5.2. VSPHERE**에서 **WINDOWS** 머신 세트 생성

**VMware vSphere**의 **OpenShift Container Platform** 클러스터에서 특정 목적을 수행하기 위해 **Windows MachineSet** 오브젝트를 생성할 수 있습니다**.** 예를 들어**,** 지원되는 워크로드를 새 **Windows** 머 신으로 이동할 수 있도록 인프라 **Windows MachineSet** 및 관련 머신을 생성할 수 있습니다**.**

사전 요구 사항

**OLM(Operator Lifecycle Manager)**을 사용하여 **WMCO(Windows Machine Config Operator)**를 설치했습니다**.**

지원되는 **Windows Server**를 **Docker** 형식 컨테이너 런타임 애드온이 활성화된 운영 체제 이 미지로 사용하고 있습니다**.**

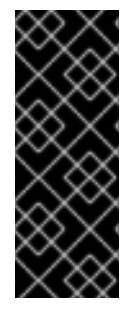

중요

현재는 **Docker** 형식의 컨테이너 런타임이 **Windows** 노드에서 사용됩니다**. Kubernetes**는 더 이상 **Docker**를 컨테이너 런타임으로 사용하지 않습니다**. Docker** 사용 중지에 대한 자세한 내용은 **Kubernetes** 문서를 [참조하십시오](https://kubernetes.io/blog/2020/12/02/dont-panic-kubernetes-and-docker/)**.** 향후 **Kubernetes** 릴리스 에서는 **Containerd**가 **Windows** 노드에서 지원되는 새로운 컨테이너 런타임이 됩니다**.**

**5.2.1. Machine API** 개요

**Machine API**는 업스트림 **Cluster API** 프로젝트 및 사용자 정의 **OpenShift Container Platform** 리소 스를 기반으로 하는 주요 리소스의 조합입니다**.**

**OpenShift Container Platform 4.10** 클러스터의 경우 **Machine API**는 클러스터 설치가 완료된 후 모 든 노드 호스트 프로비저닝 관리 작업을 수행합니다**.** 이 시스템으로 인해 **OpenShift Container Platform 4.10**은 퍼블릭 또는 프라이빗 클라우드 인프라 위에 탄력적이고 동적인 프로비저닝 방법을 제공합니다**.**

두 가지 주요 리소스는 다음과 같습니다**.**

#### **Machine**

노드의 호스트를 설명하는 기본 단위입니다**.** 머신에는 **providerSpec** 사양이 있으며 이는 다른 클 라우드 플랫폼에 제공되는 컴퓨팅 노드 유형을 설명합니다**.** 예를 들어 **AWS(Amazon Web Services)** 의 작업자 노드에 대한 머신 유형은 특정 머신 유형과 필요한 메타 데이터를 정의할 수 있습니다**.**

머신 세트

**MachineSet** 리소스는 머신 그룹입니다**.** 머신 세트는 머신에 연관되어 있고 복제본 세트는 **pod**에 연관되어 있습니다**.** 더 많은 머신이 필요하거나 규모를 줄여야 하는 경우 컴퓨터 요구 사항에 맞게 머 신 세트의 **replicas** 필드를 변경합니다**.**

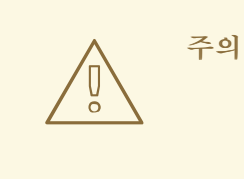

컨트롤 플레인 시스템은 머신 세트에서 관리할 수 없습니다**.**

다음 사용자 지정 리소스는 클러스터에 더 많은 기능을 추가할 수 있습니다**.**

#### 머신 자동 스케일러

**MachineAutoscaler** 리소스는 클라우드에서 컴퓨팅 머신을 자동으로 확장합니다**.** 지정된 컴퓨팅 머신 세트에서 노드의 최소 및 최대 스케일링 경계를 설정할 수 있으며 머신 자동 스케일러는 해당 노 드 범위를 유지합니다**.**

**MachineAutoscaler** 객체는 **ClusterAutoscaler** 객체를 설정한 후에 사용할 수 있습니다**. ClusterAutoscaler** 및 **MachineAutoscaler**리소스는 모두 **ClusterAutoscalerOperator** 오브젝트에 서 사용 가능합니다**.**

#### **Cluster autoscaler**

이 리소스는 업스트림 클러스터 자동 스케일러 프로젝트를 기반으로 합니다**. OpenShift Container Platform** 구현에서는 머신 세트 **API**를 확장하여 **Machine API**와 통합됩니다**.** 코어**,** 노드**,** 메모리**, GPU** 등과 같은 리소스의 클러스터 전체에서 확장 제한을 설정할 수 있습니다**.** 중요도가 낮은 **Pod**에 대해 새 노드가 온라인 상태가 되지 않도록 클러스터가 **Pod**에 우선 순위를 설정할 수 있습니 다**.** 노드를 확장할 수는 있지만 축소할 수 없도록 확장 정책을 설정할 수도 있습니다**.**

머신 상태 점검

**MachineHealthCheck** 리소스는 머신의 비정상적인 상태를 감지하여 삭제한 후 지원되는 플랫폼 에서 새 머신을 생성합니다**.**

**OpenShift Container Platform** 버전 **3.11**에서는 클러스터가 머신 프로비저닝을 관리하지 않았기 때 문에 다중 영역 아키텍처를 쉽게 롤아웃할 수 없었습니다**. OpenShift Container Platform** 버전 **4.1**부터 이러한 프로세스가 더 쉬워졌습니다**.** 각 머신 세트의 범위는 단일 영역에서 지정되므로 설치 프로그램은 사용자를 대신하여 가용성 영역 전체에 머신 세트를 보냅니다**.** 또한 계산이 동적이고 영역 장애가 발생하 여 머신을 재조정해야하는 경우 처리할 수 있는 영역을 확보할 수 있습니다**.** 여러 가용성 영역이 없는 글 로벌 **Azure** 리전에서는 가용성 세트를 사용하여 고가용성을 보장할 수 있습니다**. Autoscaler**는 클러스터 의 수명 기간 동안 최적의 균형을 유지합니다**.**

**5.2.2. Windows** 컨테이너 워크로드를 위한 **vSphere** 환경 준비

**vSphere Windows VM✓** 이미지를 생성하고 **WMCO**의 내부 **API** 서버와의 통신을 활성화하여 **Windows** 컨테이너 워크로드를 위한 **vSphere** 환경을 준비해야 합니다**.**

**5.2.2.1. vSphere Windows VM** 골든 이미지 생성

**vSphere Windows VM(**가상 머신**)** 골든 이미지를 생성합니다**.**

사전 요구 사항

**OpenSSH** 서버에서 키 기반 인증을 구성하는 데 사용되는 개인**/**공개 키 쌍을 생성했습니다**.** 개인 키는 **WMCO(Windows Machine Config Operator)** 네임스페이스에서도 구성해야 합니다**.** 이는 **WMCO**가 **Windows VM**과 통신할 수 있도록 하는 데 필요합니다**.** 자세한 내용은 **"Windows Machine Config Operator**의 보안 구성**"** 섹션을 참조하십시오**.**

참고

**Windows VM**을 생성할 때 여러 경우 **Microsoft [PowerShell](https://docs.microsoft.com/en-us/powershell/scripting/install/installing-powershell)** 명령을 사용해야 합니다**.** 이 가이드의 **PowerShell** 명령은 **ps C:\>** 접두사로 구분됩니다**.**

절차

1.

**Microsoft** 패치 **[KB5012637](https://support.microsoft.com/en-us/topic/april-25-2022-kb5012637-os-build-20348-681-preview-2233d69c-d4a5-4be9-8c24-04a450861a8d)** 이 포함된 **Windows Server 2022** 이미지를 사용하여 **vSphere** 클라이언트에 새 **VM**을 생성합니다**.**

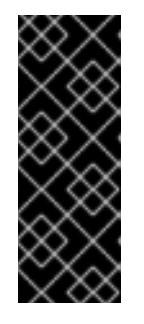

중요

**VM**의 가상 하드웨어 버전은 **OpenShift Container Platform**의 인프라 요구 사항을 충족해야 합니다**.** 자세한 내용은 **OpenShift Container Platform** 설명서의 **"VMware vSphere** 인프라 요구 사항**"** 섹션을 [참조하십시오](https://kb.vmware.com/s/article/1003746)**.** 또한 가상 머신 하드 웨어 버전에 대한 **VMware** 설명서를 참조하십시오**.**

2.

**Windows VM**에서 **VMware Tools** 버전 **11.0.6** 이상을 설치 및 구성합니다**.** 자세한 내용은 **[VMware](https://docs.vmware.com/en/VMware-Tools/index.html) Tools** 설명서를 참조하십시오**.**

3.

**Windows VM**에 **VMware Tools**를 설치한 후 다음을 확인합니다**.**

a.

**C:\ProgramData\VMware\VMware Tools\tools.conf** 파일은 다음 항목과 함께 존재합 니다**.**

**exclude-nics=**

**tools.conf** 파일이 없는 경우 **exclude-nics** 옵션을 사용하여 주석을 달아 빈 값으로 설 정합니다**.**

이 항목은 **hybrid-overlay**를 통해 **Windows VM**에서 생성된 복제된 **vNIC**가 무시되지

않도록 합니다**.**

b.

**Windows VM**에는 **vCenter**에 유효한 **IP** 주소가 있습니다**.**

**C:\> ipconfig**

c.

**VMTools Windows** 서비스가 실행 중입니다**.**

**PS C:\> Get-Service -Name VMTools | Select Status, StartType**

4.

**Windows VM**에 **OpenSSH** 서버를 설치하고 구성합니다**.** 자세한 내용은 **OpenSSH**를 설치 하는 방법에 대한 **Microsoft**의 설명서를 [참조하십시오](https://docs.microsoft.com/en-us/windows-server/administration/openssh/openssh_install_firstuse)**.**

5.

관리자용 **SSH** 액세스를 설정합니다**.** 이 작업을 수행하려면 관리 [사용자에](https://docs.microsoft.com/en-us/windows-server/administration/openssh/openssh_keymanagement#administrative-user) 대한 **Microsoft** 의 설명서를 참조하십시오**.**

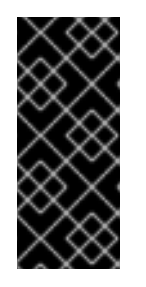

중요

지침에 사용된 공개 키는 시크릿을 보유한 **WMCO** 네임스페이스에서 나중에 생성하는 개인 키에 대응해야 합니다**.** 자세한 내용은 **"Windows Machine Config Operator**의 보안 구성**"** 섹션을 참조하십시오**.**

6.

**[Microsoft](https://docs.microsoft.com/en-us/virtualization/windowscontainers/quick-start/set-up-environment?tabs=Windows-Server)** 설명서에 따라 **Windows VM**에 **Docker** 컨테이너 런타임을 설치합니다**.**

7.

컨테이너 로그에 대해 들어오는 연결을 허용하는 **Windows VM**에서 새 방화벽 규칙을 생성 해야 합니다**.** 다음 **PowerShell** 명령을 실행하여 **TCP** 포트 **10250**에서 방화벽 규칙을 생성합니 다**.**

**PS C:\> New-NetFirewallRule -DisplayName "ContainerLogsPort" -LocalPort 10250 - Enabled True -Direction Inbound -Protocol TCP -Action Allow -EdgeTraversalPolicy Allow**

8.

재사용할 수 있도록 **Windows VM**을 복제합니다**.** 자세한 내용은 기존 가상 시스템을 복제하 는 방법에 대한 **VMware** 설명서를 [참조하십시오](https://docs.vmware.com/en/VMware-vSphere/7.0/com.vmware.vsphere.vm_admin.doc/GUID-1E185A80-0B97-4B46-A32B-3EF8F309BEED.html)**.**

복제된 **Windows VM**에서 **[Windows](https://docs.microsoft.com/en-us/windows-hardware/manufacture/desktop/sysprep--generalize--a-windows-installation) Sysprep** 툴을 실행합니다**.**

**C:\> C:\Windows\System32\Sysprep\sysprep.exe /generalize /oobe /shutdown /unattend:<path\_to\_unattend.xml> 1**

<span id="page-34-0"></span>**unattend.xml** 파일의 경로를 지정합니다**.**

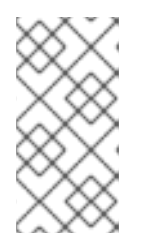

**[1](#page-34-0)**

9.

참고

**Windows** 이미지에서 **sysprep** 명령을 실행할 수 있는 횟수에 대한 제한이 있습니다**.** 자세한 내용은 **Microsoft**의 [설명서](https://docs.microsoft.com/en-us/windows-hardware/manufacture/desktop/sysprep--generalize--a-windows-installation#limits-on-how-many-times-you-can-run-sysprep) 를 참조하십시오**.**

**WMCO**에 필요한 모든 변경 사항을 유지관리하는 **unattend.xml** 예시가 제공됩니다**.** 이 예제 를 수정해야 합니다**.** 직접 사용할 수 없습니다**.**

예 **5.1.** 예시 **unattend.xml <?xml version="1.0" encoding="UTF-8"?>** <unattend xmlns="urn:schemas-microsoft-com:unattend"> <settings pass="specialize"> <component xmlns:wcm="http://schemas.microsoft.com/WMIConfig/2002/State" xmlns:xsi="http://www.w3.org/2001/XMLSchema-instance" name="Microsoft-Windows-International-Core" processorArchitecture="amd64" publicKeyToken="31bf3856ad364e35" language="neutral" versionScope="nonSxS"> <InputLocale>**0409:00000409**</InputLocale> <SystemLocale>**en-US**</SystemLocale> <UILanguage>**en-US**</UILanguage> <UILanguageFallback>**en-US**</UILanguageFallback> <UserLocale>**en-US**</UserLocale> </component> <component xmlns:wcm="http://schemas.microsoft.com/WMIConfig/2002/State" xmlns:xsi="http://www.w3.org/2001/XMLSchema-instance" name="Microsoft-Windows-Security-SPP-UX" processorArchitecture="amd64" publicKeyToken="31bf3856ad364e35" language="neutral" versionScope="nonSxS"> <SkipAutoActivation>**true**</SkipAutoActivation> </component> <component xmlns:wcm="http://schemas.microsoft.com/WMIConfig/2002/State" xmlns:xsi="http://www.w3.org/2001/XMLSchema-instance" name="Microsoft-Windows-SQMApi" processorArchitecture="amd64" publicKeyToken="31bf3856ad364e35" language="neutral" versionScope="nonSxS"> <CEIPEnabled>**0**</CEIPEnabled> </component> <component xmlns:wcm="http://schemas.microsoft.com/WMIConfig/2002/State" xmlns:xsi="http://www.w3.org/2001/XMLSchema-instance" name="Microsoft-Windows-Shell-Setup" processorArchitecture="amd64" publicKeyToken="31bf3856ad364e35"

<span id="page-35-1"></span><span id="page-35-0"></span>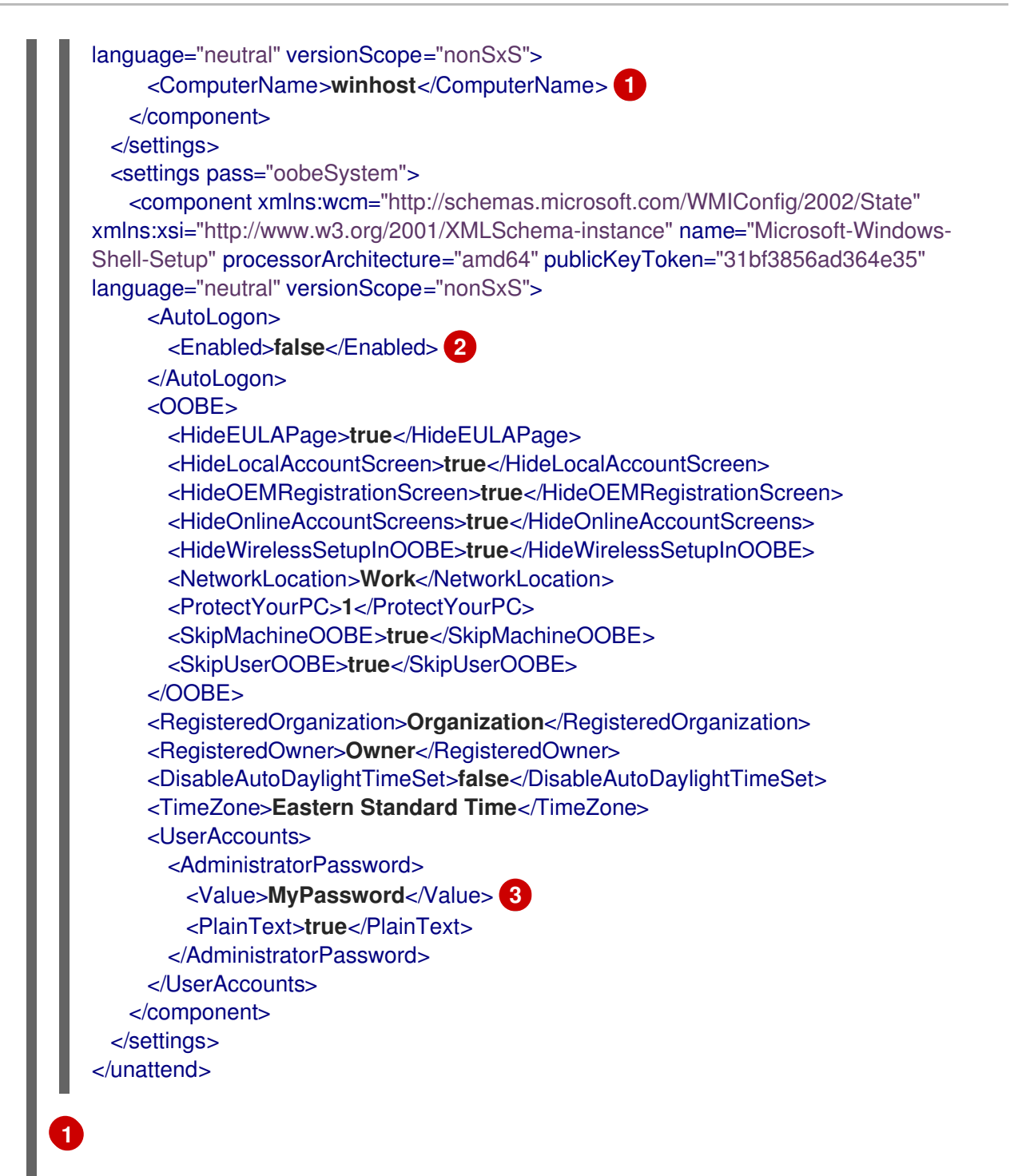

<span id="page-35-2"></span>**[Kubernetes](https://kubernetes.io/docs/concepts/overview/working-with-objects/names)** 이름 사양 을 따라야 하는 **ComputerName** 을 지정합니다**.** 이러한 사 양은 새 **VM**을 생성하는 동안 결과 템플릿에서 수행되는 게스트 **OS** 사용자 지정에도 적 용됩니다**.**

# **[2](#page-35-1)**

**[3](#page-35-2)**

자동 로그온을 비활성화하여 부팅 시 관리자 권한이 있는 열린 터미널을 남겨 두 는 보안 문제를 방지합니다**.** 이는 기본값이며 변경할 수 없습니다**.**

**MyPassword** 자리 표시자를 **Administrator** 계정의 암호로 바꿉니다**.** 이렇게 하 면 기본 제공 관리자 계정에 [기본적으로](https://docs.microsoft.com/en-us/windows/security/threat-protection/security-policy-settings/password-must-meet-complexity-requirements) 암호가 비어 있지 않습니다**.** 암호를 선택하기 위 한 **Microsoft**의 모범 사례를 따르십시오**.**

**Sysprep** 도구가 완료되면 **Windows VM**의 전원이 꺼집니다**.** 이 **VM**의 전원을 더 이상 사용 하거나 사용하지 않아야 합니다**.**

10.

 $\bullet$ 

ı

**Windows VM**을 **vCenter**의 [템플릿으로](https://docs.vmware.com/en/VMware-vSphere/7.0/com.vmware.vsphere.vm_admin.doc/GUID-5B3737CC-28DB-4334-BD18-6E12011CDC9F.html) 변환합니다**.**

**5.2.2.1.1.** 추가 리소스

**[Windows](https://access.redhat.com/documentation/en-us/openshift_container_platform/4.10/html-single/windows_container_support_for_openshift/#configuring-secret-for-wmco_enabling-windows-container-workloads) Machine Config Operator**에 대한 시크릿 구성

**VMware vSphere** 인프라 [요구사항](https://access.redhat.com/documentation/en-us/openshift_container_platform/4.10/html-single/installing/#installation-vsphere-infrastructure_preparing-to-install-on-vsphere)

**5.2.2.2. vSphere**에서 **WMCO**를 위한 내부 **API** 서버와의 통신 활성화

**WMCO(Windows Machine Config Operator)**는 내부 **API** 서버 끝점에서 **Ignition** 구성 파일을 다운 로드합니다**. Windows** 가상 머신**(VM)**이 **Ignition** 구성 파일을 다운로드할 수 있고 구성된 **VM**의 **kubelet** 이 내부 **API** 서버와 통신할 수 있도록 내부 **API** 서버와의 통신을 활성화해야 합니다**.**

사전 요구 사항

**vSphere**에 클러스터가 설치되어 있습니다**.**

절차

외부 **API** 서버 **URL api.<cluster\_name>.<base\_domain>**을 가리키는 **api-int. <cluster\_name>.<base\_domain>**에 새로운 **DNS** 항목을 추가합니다**.** 이 항목은 **CNAME** 또는 추가 **A** 레코드일 수 있습니다**.**

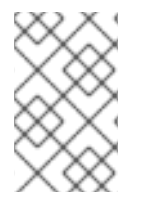

참고

외부 **API** 끝점이 이미 **vSphere**의 초기 클러스터 설치의 일부로 생성되었습니다**.**

**5.2.3. vSphere**에서 **Windows MachineSet** 오브젝트를 위한 샘플 **YAML**

이 샘플 **YAML**은 **VMware vSphere**에서 **WMCO(Windows Machine Config Operator)**가 응답할 수 있는 **Windows MachineSet** 오브젝트를 정의합니다**.**

```
apiVersion: machine.openshift.io/v1beta1
kind: MachineSet
metadata:
 labels:
  machine.openshift.io/cluster-api-cluster: <infrastructure_id> 1
 name: <windows_machine_set_name> 2
 namespace: openshift-machine-api
spec:
 replicas: 1
 selector:
  matchLabels:
   machine.openshift.io/cluster-api-cluster: <infrastructure_id> 3
   machine.openshift.io/cluster-api-machineset: <windows_machine_set_name> \overline{4}template:
  metadata:
   labels:
    machine.openshift.io/cluster-api-cluster: <infrastructure_id> 5
    machine.openshift.io/cluster-api-machine-role: worker
    machine.openshift.io/cluster-api-machine-type: worker
    machine.openshift.io/cluster-api-machineset: <windows_machine_set_name> 6
    machine.openshift.io/os-id: Windows 7
  spec:
   metadata:
    labels:
     node-role.kubernetes.io/worker: "" 8
   providerSpec:
    value:
     apiVersion: vsphereprovider.openshift.io/v1beta1
     credentialsSecret:
      name: vsphere-cloud-credentials
     diskGiB: 128 9
     kind: VSphereMachineProviderSpec
     memoryMiB: 16384
     network:
      devices:
      - networkName: "<vm_network_name>" 10
     numCPUs: 4
     numCoresPerSocket: 1
     snapshot: ""
     template: <windows_vm_template_name> 11
     userDataSecret:
      name: windows-user-data 12
     workspace:
       datacenter: <vcenter_datacenter_name> 13
       datastore: <vcenter_datastore_name> 14
       folder: <vcenter_vm_folder_path> 15
       resourcePool: <vsphere_resource_pool> 16
       server: <vcenter_server_ip>
```
<span id="page-37-16"></span><span id="page-37-15"></span><span id="page-37-14"></span><span id="page-37-13"></span><span id="page-37-12"></span><span id="page-37-11"></span><span id="page-37-10"></span><span id="page-37-9"></span><span id="page-37-8"></span>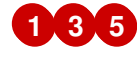

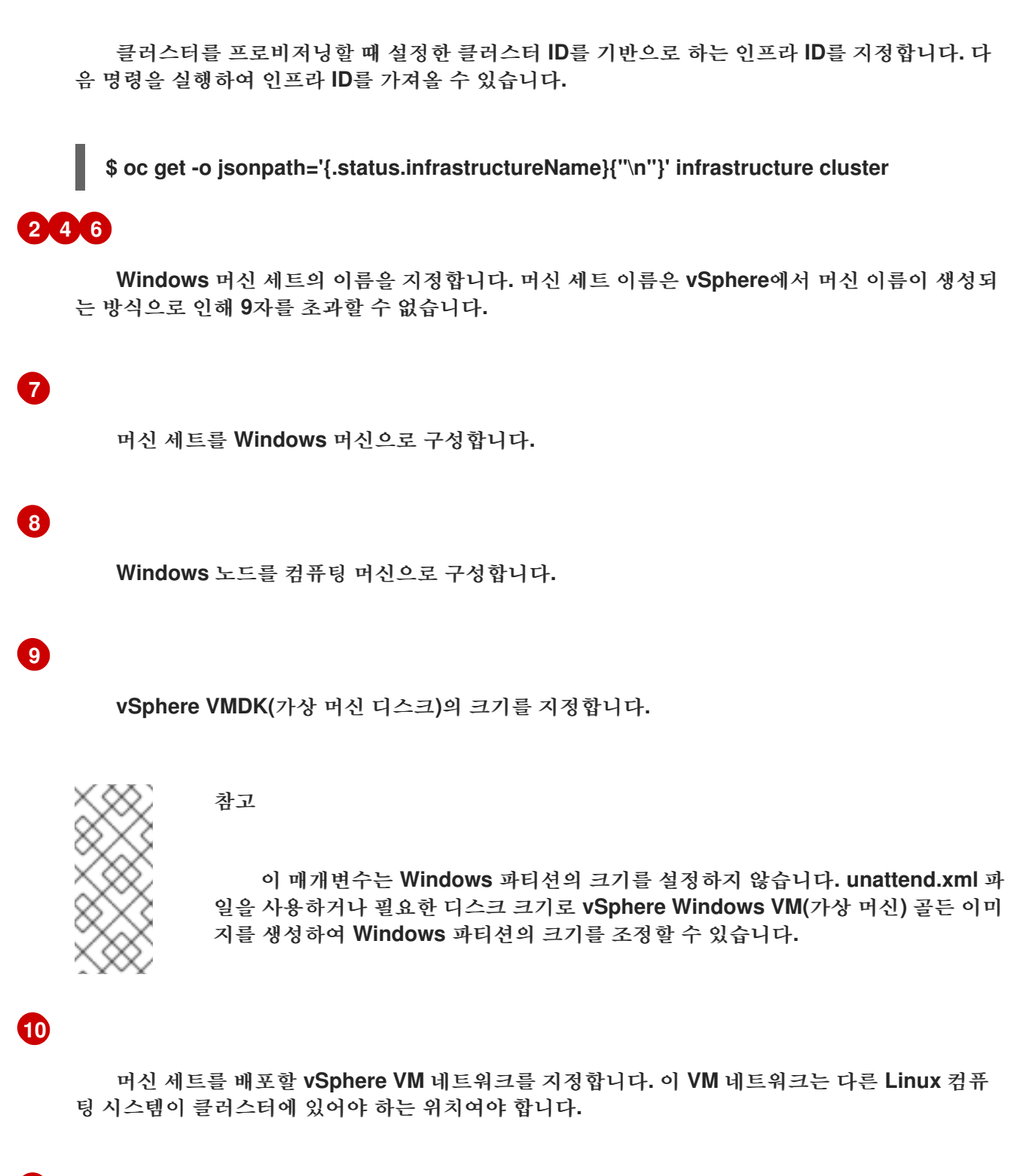

**[11](#page-37-10)**

사용할 **Windows vSphere VM** 템플릿의 전체 경로를 지정합니다**(**예**: goldenimages/windows-server-template ).** 이름은 고유해야 합니다**.**

### 중요

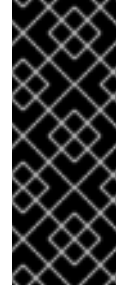

원래 **VM** 템플릿을 지정하지 마십시오**. VM** 템플릿은 꺼져 있어야 하며 새 **Windows** 머신에 대해 복제해야 합니다**. VM** 템플릿을 시작하면 **VM** 템플릿이 플랫폼 의 **VM**으로 구성되므로 시스템 세트가 구성을 적용할 수 있는 템플릿으로 사용되지 않습니다**.**

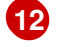

**Windows-user-data**는 첫 번째 **Windows** 머신이 구성될 때 **WMCO**에 의해 생성됩니다**.** 이후에 는**,** 모든 후속 머신 세트에서 **Windows-user-data**를 사용할 수 있습니다**.**

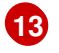

머신 세트를 배포할 **vCenter Datacenter**를 지정합니다**.**

**[14](#page-37-13)**

머신 세트를 배포할 **vCenter Datastore**를 지정합니다**.**

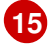

**vCenter**의 **vSphere VM** 폴더에 경로**(**예**: /dc1/vm/user-inst-5ddjd)**를 지정합니다**.**

**[16](#page-37-15)**

선택 사항**: Windows VM**을 위한 **vSphere** 리소스 풀을 지정합니다**.**

# **[17](#page-37-16)**

**vCenter** 서버 **IP** 또는 정규화된 도메인 이름을 지정합니다**.**

**5.2.4.** 머신 세트 만들기

설치 프로그램에서 생성한 컴퓨팅 머신 세트 외에도 고유한 머신 세트를 생성하여 선택한 특정 워크로 드의 머신 컴퓨팅 리소스를 동적으로 관리할 수 있습니다**.**

사전 요구 사항

 $\bullet$ 

**OpenShift Container Platform** 클러스터를 배포합니다**.**

**OpenShift CLI(oc)**를 설치합니다**.**

 $\bullet$ 

 $\bullet$ 

**cluster-admin** 권한이 있는 사용자로 **oc**에 로그인합니다**.**

### 절차

1.

머신 세트 **CR(**사용자 지정 리소스**)** 샘플이 포함된 이름이 **<file\_name>.yaml**인 새 **YAML** 파 일을 만듭니다**.**

**<clusterID>** 및 **<role>** 매개 변수 값을 설정해야 합니다**.**

2.

선택 사항**:** 특정 필드에 설정할 값이 확실하지 않은 경우 클러스터에서 기존 컴퓨팅 머신 세 트를 확인할 수 있습니다**.**

a.

클러스터의 컴퓨팅 머신 세트를 나열하려면 다음 명령을 실행합니다**.**

**\$ oc get machinesets -n openshift-machine-api**

출력 예

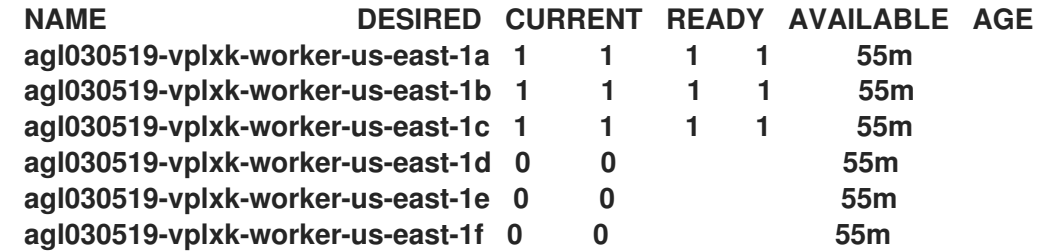

b.

특정 컴퓨팅 머신 세트 **CR(**사용자 정의 리소스**)**의 값을 보려면 다음 명령을 실행합니 다**.**

**\$ oc get machineset <machineset\_name> \ -n openshift-machine-api -o yaml**

출력 예

```
apiVersion: machine.openshift.io/v1beta1
kind: MachineSet
metadata:
 labels:
  machine.openshift.io/cluster-api-cluster: <infrastructure_id> 1
 name: <infrastructure_id>-<role> 2
 namespace: openshift-machine-api
spec:
 replicas: 1
 selector:
  matchLabels:
   machine.openshift.io/cluster-api-cluster: <infrastructure_id>
   machine.openshift.io/cluster-api-machineset: <infrastructure_id>-<role>
 template:
  metadata:
   labels:
    machine.openshift.io/cluster-api-cluster: <infrastructure_id>
    machine.openshift.io/cluster-api-machine-role: <role>
    machine.openshift.io/cluster-api-machine-type: <role>
    machine.openshift.io/cluster-api-machineset: <infrastructure_id>-<role>
  spec:
   providerSpec: 3
    ...
```
클러스터 인프라 **ID**입니다**.**

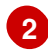

<span id="page-41-2"></span>**[1](#page-41-0)**

기본 노드 레이블입니다**.**

참고

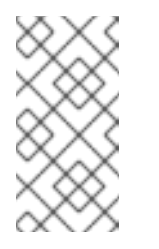

사용자 프로비저닝 인프라가 있는 클러스터의 경우 컴퓨팅 머신 세트는 작업자 및 인프라 유형 머신만 생성할 수 있습니다**.**

**[3](#page-41-2)**

컴퓨팅 머신 세트 **CR**의 **&lt ;providerSpec >** 섹션에 있는 값은 플랫폼에 따라 다 릅니다**. CR**의 **&lt ;providerSpec >** 매개변수에 대한 자세한 내용은 공급자의 샘플 컴퓨 팅 머신 세트 **CR** 구성을 참조하십시오**.**

3. 다음 명령을 실행하여 **MachineSet CR**을 생성합니다**. \$ oc create -f <file\_name>.yaml** 검증  $\bullet$ 다음 명령을 실행하여 컴퓨팅 머신 세트 목록을 확인합니다**. \$ oc get machineset -n openshift-machine-api** 출력 예 **NAME DESIRED CURRENT READY AVAILABLE AGE agl030519-vplxk-windows-worker-us-east-1a 1 1 1 1 11m**

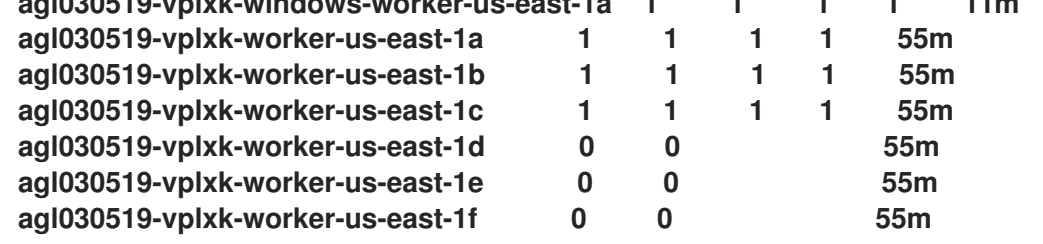

새 머신 세트가 사용 가능한 경우**DESIRED** 및 **CURRENT** 값이 일치합니다**.** 머신 세트를 사 용할 수 없는 경우 몇 분 후에 명령을 다시 실행합니다**.**

**5.2.5.** 추가 리소스

 $\bullet$ 

머신 관리 [개요](https://access.redhat.com/documentation/en-us/openshift_container_platform/4.10/html-single/machine_management/#overview-of-machine-management)

**6**장**. WINDOWS** 컨테이너 워크로드 예약

<span id="page-43-0"></span>**Windows** 워크로드를 **Windows** 컴퓨팅 노드에 예약할 수 있습니다**.**

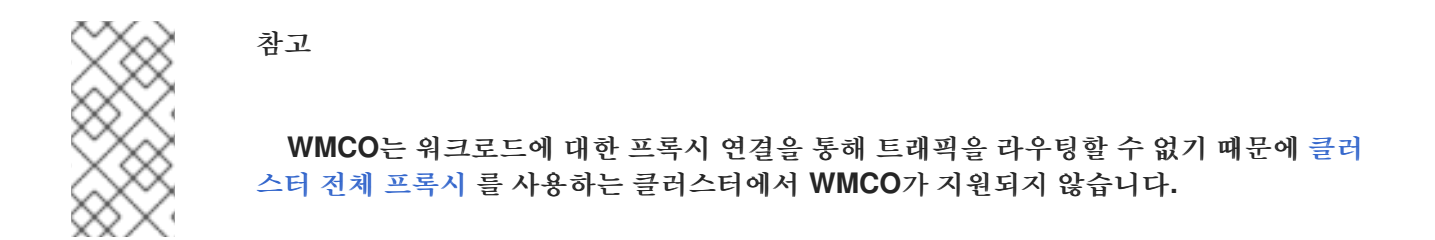

<span id="page-43-1"></span>사전 요구 사항

**OLM(Operator Lifecycle Manager)**을 사용하여 **WMCO(Windows Machine Config Operator)**를 설치했습니다**.**

**Docker** 형식의 컨테이너 런타임 애드온이 활성화된 **OS** 이미지로 **Windows** 컨테이너를 사용 하고 있습니다**.**

**Windows** 머신 세트를 생성했습니다**.**

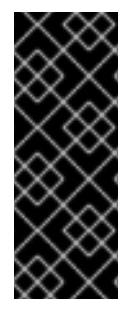

중요

현재는 **Docker** 형식의 컨테이너 런타임이 **Windows** 노드에서 사용됩니다**. Kubernetes**는 더 이상 **Docker**를 컨테이너 런타임으로 사용하지 않습니다**. Docker** 사용 중지에 대한 자세한 내용은 **Kubernetes** 문서를 [참조하십시오](https://kubernetes.io/blog/2020/12/02/dont-panic-kubernetes-and-docker/)**.** 향후 **Kubernetes** 릴리스 에서는 **Containerd**가 **Windows** 노드에서 지원되는 새로운 컨테이너 런타임이 됩니다**.**

#### <span id="page-43-2"></span>**6.1. WINDOWS POD** 배치

**Windows** 워크로드를 클러스터에 배포하기 전에 **Pod**가 올바르게 할당되도록 **Windows** 노드 스케줄 링을 구성해야 합니다**. Windows** 노드를 호스팅하는 머신이 있으므로 **Linux** 기반 노드와 동일하게 관리 됩니다**.** 유사하게**,** 테인트**,** 허용 오차**,** 노드 선택기와 같은 방법을 사용하여 적절한 **Windows** 노드에 **Windows Pod**도 예약되어야 합니다**.**

여러 운영 체제가 있고 동일한 클러스터에서 여러 **Windows OS** 변형을 실행할 수 있는 경우 **RuntimeClass** 오브젝트를 사용하여 **Windows Pod**를 기본 **Windows OS** 변형에 매핑해야 합니다**.** 예를 들어**,** 다른 **Windows Server** 컨테이너 버전에서 여러 **Windows** 노드가 있는 경우 클러스터는 호환되지 않는 **Windows OS** 변형에 **Windows Pod**를 예약할 수 있습니다**.** 클러스터의 각 **Windows OS** 변형에 대 해 **RuntimeClass** 오브젝트가 구성되어 있어야 합니다**.** 클러스터에서 사용 가능한 **Windows OS** 변형만 있는 경우에는 **RuntimeClass** 오브젝트를 사용하는 것이 좋습니다**.**

자세한 내용은 호스트 및 [컨테이너](https://docs.microsoft.com/en-us/virtualization/windowscontainers/deploy-containers/update-containers#host-and-container-version-compatibility) 버전 호환성에 대한 **Microsoft** 문서를 참조하십시오**.**

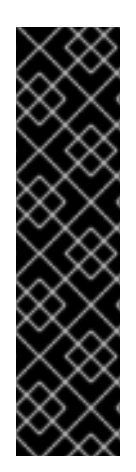

중요

컨테이너 기본 이미지는 격리자를 예약할 노드에서 실행 중인 동일한 **Windows OS** 버 전 및 빌드 번호여야 합니다**.**

또한 **Windows** 노드를 한 버전에서 다른 버전으로 업그레이드하는 경우**(**예**: 20H2**에서 **2022**로 이동**)** 새 버전과 일치하도록 컨테이너 기본 이미지를 업그레이드해야 합니다**.** 자세 한 내용은 **[Windows](https://learn.microsoft.com/en-us/virtualization/windowscontainers/deploy-containers/version-compatibility?tabs=windows-server-2022%2Cwindows-11-21H2)** 컨테이너 버전 호환성을 참조하십시오**.**

추가 리소스

- [스케줄러를](https://access.redhat.com/documentation/en-us/openshift_container_platform/4.10/html-single/nodes/#nodes-scheduler-about) 사용하여 **Pod** 배치 제어
- 노드 [테인트를](https://access.redhat.com/documentation/en-us/openshift_container_platform/4.10/html-single/nodes/#nodes-scheduler-taints-tolerations) 사용하여 **Pod** 배치 제어
- 노드 [선택기를](https://access.redhat.com/documentation/en-us/openshift_container_platform/4.10/html-single/nodes/#nodes-scheduler-node-selectors) 사용하여 특정 노드에 **Pod** 배치

<span id="page-44-0"></span>**6.2.** 스케줄링 메커니즘을 캡슐화하기 위해 **RUNTIMECLASS** 오브젝트 생성

**RuntimeClass** 오브젝트를 사용하면 테인트 및 허용 오차와 같은 스케줄링 방식을 편리하게 사용할 수 있습니다**.** 사용자는 테인트 및 허용 오차를 캡슐화는 런타임 클래스를 배포한 후 이를 **Pod**에 적용하여 적 절한 노드에 예약할 수 있습니다**.** 여러 운영 체제 변형을 지원하는 클러스터에도 런타임 클래스를 생성해 야 합니다**.**

절차

1.

**RuntimeClass** 오브젝트 **YAML** 파일을 생성합니다**.** 예를 들어**, runtime-class.yaml**은 다음 과 같습니다**.**

**apiVersion: node.k8s.io/v1beta1 kind: RuntimeClass metadata:**

<span id="page-45-1"></span><span id="page-45-0"></span>**name:** <**runtime\_class\_name> 1 handler: 'docker' scheduling: nodeSelector: 2 kubernetes.io/os: 'windows' kubernetes.io/arch: 'amd64' node.kubernetes.io/windows-build: '10.0.17763' tolerations: 3 - effect: NoSchedule key: os operator: Equal value: "Windows"**

# <span id="page-45-2"></span>**[1](#page-45-0)**

**RuntimeClass** 오브젝트 이름을 지정하며**,** 이는 이 런타임 클래스로 관리할 **Pod**에 정 의됩니다**.**

# **[2](#page-45-1)**

이 런타임 클래스를 지원하는 노드에 존재해야 하는 레이블을 지정합니다**.** 이 런타임 클래스를 사용하는 **Pod**는 이 선택기와 일치하는 노드에만 예약할 수 있습니다**.** 런타임 클래 스의 노드 선택기는 **Pod**의 기존 노드 선택기와 병합됩니다**.** 충돌이 발생하면 **Pod**를 노드에 예약할 수 없습니다**.**

## **[3](#page-45-2)**

허용 중에 이 런타임 클래스와 함께 실행 중인 **pod(**중복 제외**)**에 추가하려면 허용 오차 를 지정합니다**.** 이 작업을 수행하면 **Pod** 및 런타임 클래스에서 허용되는 노드 집합이 결합 됩니다**.**

#### 2.

**RuntimeClass** 오브젝트를 생성합니다**.**

**\$ oc create -f <file-name>.yaml**

예를 들면 다음과 같습니다**.**

**\$ oc create -f runtime-class.yaml**

3.

**Pod**에 **RuntimeClass** 오브젝트를 적용하여 적절한 운영 체제 변형에 예약되어 있는지 확인 합니다**.**

**apiVersion: v1 kind: Pod metadata:**

<span id="page-46-1"></span>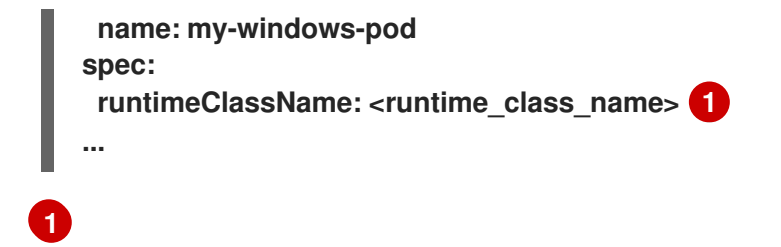

**Pod** 예약을 관리할 런타임 클래스를 지정합니다**.**

<span id="page-46-0"></span>**6.3.** 샘플 **WINDOWS** 컨테이너 워크로드 배포

**Windows** 컴퓨팅 노드를 사용 가능한 경우 **Windows** 컨테이너 워크로드를 클러스터에 배포할 수 있습 니다**.**

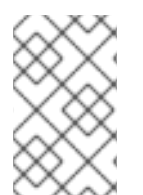

이 샘플 배포는 참조용으로만 제공됩니다**.**

예시 **Service** 오브젝트

참고

```
apiVersion: v1
kind: Service
metadata:
 name: win-webserver
 labels:
  app: win-webserver
spec:
 ports:
  # the port that this service should serve on
 - port: 80
  targetPort: 80
 selector:
  app: win-webserver
 type: LoadBalancer
```
예시 **Deployment** 오브젝트

**apiVersion: apps/v1**

```
kind: Deployment
metadata:
 labels:
  app: win-webserver
 name: win-webserver
spec:
 selector:
  matchLabels:
   app: win-webserver
 replicas: 1
 template:
  metadata:
   labels:
    app: win-webserver
   name: win-webserver
  spec:
   tolerations:
   - key: "os"
    value: "Windows"
    Effect: "NoSchedule"
   containers:
   - name: windowswebserver
    image: mcr.microsoft.com/windows/servercore:ltsc2019
    imagePullPolicy: IfNotPresent
    command:
    - powershell.exe
    - -command
    - $listener = New-Object System.Net.HttpListener; $listener.Prefixes.Add('http://*:80/');
$listener.Start();Write-Host('Listening at http://*:80/'); while ($listener.IsListening) { $context =
$listener.GetContext(); $response = $context.Response; $content='<html><body><H1>Red
Hat OpenShift + Windows Container Workloads</H1></body></html>'; $buffer =
[System.Text.Encoding]::UTF8.GetBytes($content); $response.ContentLength64 =
$buffer.Length; $response.OutputStream.Write($buffer, 0, $buffer.Length); $response.Close();
};
    securityContext:
     runAsNonRoot: false
     windowsOptions:
      runAsUserName: "ContainerAdministrator"
   nodeSelector:
```
**kubernetes.io/os: windows**

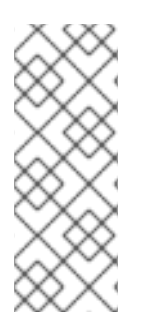

참고

**mcr.microsoft.com/powershell:<tag>** 컨테이너 이미지를 사용하는 경우 이 명령을 **pwsh.exe**로 정의해야 합니다**. mcr.microsoft.com/windows/servercore:<tag>** 컨테이너 이미지를 사용하는 경우 해당 명령을 **powershell.exe**로 정의해야 합니다**.** 자세한 내용은 **Microsoft** 문서를 참조하십시오**.**

<span id="page-47-0"></span>**6.4.** 머신 세트 수동 스케일링

머신 세트에서 머신 인스턴스를 추가하거나 제거하려면 머신 세트를 수동으로 스케일링할 수 있습니 다**.**

이는 완전히 자동화된 설치 프로그램에 의해 프로비저닝된 인프라 설치와 관련이 있습니다**.** 사용자 지 정된 사용자 프로비저닝 인프라 설치에는 머신 세트가 없습니다**.**

#### 사전 요구 사항

- **OpenShift Container Platform** 클러스터 및 **oc** 명령행을 설치합니다**.**
- **cluster-admin** 권한이 있는 사용자로 **oc**에 로그인합니다**.**

#### 절차

1.

클러스터에 있는 머신 세트를 확인합니다**.**

**\$ oc get machinesets -n openshift-machine-api**

머신 세트는 **<clusterid>-worker-<aws-region-az>** 형식으로 나열됩니다**.**

#### 2.

클러스터에 있는 머신을 확인합니다**.**

**\$ oc get machine -n openshift-machine-api**

#### 3.

삭제하려는 머신에 주석을 설정합니다**.**

**\$ oc annotate machine/<machine\_name> -n openshift-machine-api machine.openshift.io/cluster-api-delete-machine="true"**

#### 4.

다음 명령 중 하나를 실행하여 컴퓨팅 머신 세트를 확장합니다**.**

**\$ oc scale --replicas=2 machineset <machineset> -n openshift-machine-api**

또는 다음을 수행합니다**.**

**\$ oc edit machineset <machineset> -n openshift-machine-api**

작은 정보

또는 다음 **YAML**을 적용하여 머신 세트를 스케일링할 수 있습니다**.**

**apiVersion: machine.openshift.io/v1beta1 kind: MachineSet metadata: name: <machineset> namespace: openshift-machine-api spec: replicas: 2**

컴퓨팅 머신 세트 또는 축소를 확장할 수 있습니다**.** 새 머신을 사용할 수 있을 때 까지 몇 분 정 도 소요됩니다**.**

중요

기본적으로 머신 컨트롤러는 성공할 때까지 머신이 지원하는 노드를 드레이닝 하려고 합니다**. Pod** 중단 예산을 잘못 구성하는 등 일부 상황에서는 드레이닝 작 업이 성공하지 못할 수 있습니다**.** 드레이닝 작업이 실패하면 머신 컨트롤러에서 머 신 제거를 진행할 수 없습니다**.**

특정 머신에서 **machine.openshift.io/exclude-node-draining** 에 주석을 달 아 노드 드레이닝을 건너뛸 수 있습니다**.**

검증

원하는 머신 삭제를 확인합니다**.**

**\$ oc get machines**

#### **7**장**. WINDOWS** 노드 업그레이드

<span id="page-50-0"></span>**WMCO(Windows Machine Config Operator)**를 업그레이드하여 **Windows** 노드에 최신 업데이트가 있는지 확인할 수 있습니다**.**

#### <span id="page-50-1"></span>**7.1. WINDOWS MACHINE CONFIG OPERATOR** 업그레이드

현재 클러스터 버전과 호환되는 새로운 버전의 **WMCO(Windows Machine Config Operator)**가 릴리 스되면 **Operator**는 **OLM(Operator Lifecycle Manager)**을 사용할 때 함께 설치된 업그레이드 채널과 서 브스크립션 승인 전략을 기반으로 업그레이드됩니다**. WMCO** 업그레이드로 인해 **Windows** 머신의 **Kubernetes** 구성 요소가 업그레이드됩니다**.**

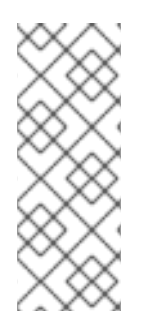

참고

새로운 버전의 **WMCO**로 업그레이드하고 클러스터 모니터링을 사용하려면 **WMCO** 네 임스페이스에 **openshift.io/cluster-monitoring=true** 레이블이 지정되어야 합니다**.** 기존 **WMCO** 네임스페이스에 레이블을 추가하고 이미 **Windows** 노드가 구성된 경우 **WMCO Pod**를 다시 시작하여 그래프 모니터링을 허용합니다**.**

장치를 중단할 필요가 없는 업그레이드의 경우 **WMCO**는 이전 버전의 **WMCO**에 의해 구성된 **Windows** 머신을 종료하고 현재 버전을 사용하여 이를 다시 생성합니다**.** 이는 머신 오브젝트를 삭제하여 수행되며**,** 이로 인해 **Windows** 노드가 드레이닝 및 삭제됩니다**.** 편리한 업그레이드를 위해**, WMCO**는 모든 구성된 노드에 버전 주석을 추가합니다**.** 업그레이드 중에 버전 주석이 일치하지 않으면 **Windows** 머신이 삭제되 고 다시 생성됩니다**.** 업그레이드하는 동안 서비스 중단을 최소화하기 위해 **WMCO**는 한 번에 하나의 **Windows** 머신만 업데이트합니다**.**

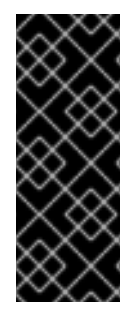

중요

**WMCO**는 **Windows** 운영 체제 업데이트가 아닌 **Kubernetes** 구성 요소를 업데이트해 야 합니다**. VM**을 생성할 때 **Windows** 이미지를 제공하므로 업데이트된 이미지를 제공해 야 합니다**. MachineSet** 사양에서 이미지 구성을 변경하여 업데이트된 **Windows** 이미지를 제공할 수 있습니다**.**

**[OLM\(Operator](https://access.redhat.com/documentation/en-us/openshift_container_platform/4.10/html-single/operators/#olm-upgrading-operators) Lifecycle Manager)**을 사용한 **Operator** 업그레이드에 대한 자세한 내용은 설치된 **Operator** 업데이트를 참조하십시오**.**

**8**장**. BYOH (BRING-YOUR-OWN-HOST) WINDOWS** 인스턴스를 노드로 사용

<span id="page-51-0"></span>**BYOH (Bring-Your-Own-Host)** 를 사용하면 **Windows Server VM**의 용도를 변경하여 **OpenShift Container Platform**에 가져올 수 있습니다**. BYOH Windows** 인스턴스는 **Windows** 서버가 오프라인 상 태가 되는 경우 주요 중단을 완화하려는 사용자에게 유용합니다**.**

<span id="page-51-1"></span>**8.1. BYOH WINDOWS** 인스턴스 구성

**BYOH Windows** 인스턴스를 생성하려면 **WMCO(Windows Machine Config Operator)** 네임스페이스 에 구성 맵을 생성해야 합니다**.**

사전 요구 사항

노드에 따라 클러스터에 연결할 **Windows** 인스턴스는 다음 요구사항을 충족해야 합니다**.**

- **Docker** 컨테이너 런타임은 인스턴스에 설치해야 합니다**.**
	- 인스턴스는 클러스터의 **Linux** 작업자 노드와 동일한 네트워크에 있어야 합니다**.**
- 포트 **22**가 열려 있어야 하며 **SSH** 서버를 실행 중이어야 합니다**.**
- **SSH** 서버의 기본 쉘은 **[Windows](https://docs.microsoft.com/en-us/windows-server/administration/openssh/openssh_server_configuration#configuring-the-default-shell-for-openssh-in-windows)** 명령 쉘 또는 **cmd.exe**여야 합니다**.**
- 로그 수집을 위해 포트 **10250**이 열려 있어야 합니다**.**
	- 관리자는 인증된 **SSH** 키로 설정된 시크릿에 사용되는 개인 키가 있습니다**.**
- 설치 관리자 프로비저닝 인프라**(IPI) AWS** 클러스터에 대한 **BYOH Windows** 인스턴스를 생 성하는 경우 작업자 노드에 대한 머신 세트의 **spec.template.spec.value.tag** 값과 일치하는 **AWS** 인스턴스에 태그를 추가해야 합니다**.** 예를 들어 **kubernetes.io/cluster/<cluster\_id>: owned** 또는 **kubernetes.io/cluster/<cluster\_id>: shared.**

**vSphere**에서 **BYOH Windows** 인스턴스를 생성하는 경우 내부 **API** 서버와의 통신을 활성화 해야 합니다**.**

인스턴스의 호스트 이름은 다음 표준을 포함하는 **RFC [1123](https://datatracker.ietf.org/doc/html/rfc1123) DNS** 레이블 요구 사항을 따라야 합니다**.**

소문자 영숫자 또는 **'-'**만 포함합니다**.**

영숫자 문자로 시작합니다**.**

영숫자 문자로 끝납니다**.**

#### 절차

1.

 $\circ$ 

 $\circ$ 

 $\circ$ 

추가할 **Windows** 인스턴스를 설명하는 **WMCO** 네임스페이스에 **windows-instances**라는 **ConfigMap**을 생성합니다**.**

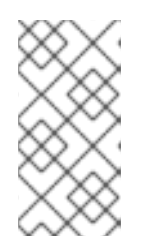

참고

**username=<username>** 으로 포맷하는 동안 주소를 키로 사용하여 구성 맵 의 데이터 섹션에서 각 항목을 포맷합니다**.**

구성 맵 예

<span id="page-52-1"></span><span id="page-52-0"></span>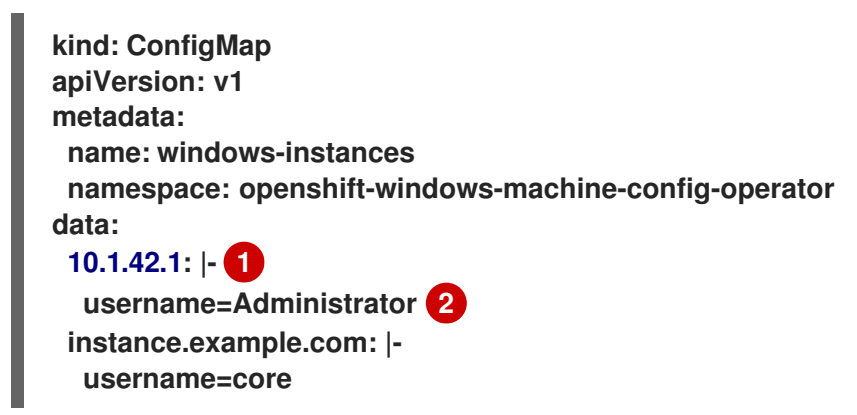

**[1](#page-52-0)**

**WMCO**가 **DNS** 이름 또는 **IPv4** 주소인 **SSH**를 통해 인스턴스에 연결하는 데 사용하는 주소입니다**.** 이 주소에 대한 **DNS PTR** 레코드가 있어야 합니다**.** 조직에서 **DHCP**를 사용하

여 **IP** 주소를 할당하는 경우 **BYOH** 인스턴스가 포함된 **DNS** 이름을 사용하는 것이 좋습니 다**.** 그러지 않으면 인스턴스에 새 **IP** 주소가 할당될 때마다 **windows-instances ConfigMap** 을 업데이트해야 합니다**.**

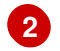

사전 요구 사항에서 생성된 관리자의 이름입니다**.**

#### <span id="page-53-0"></span>**8.2. BYOH WINDOWS** 인스턴스 제거

구성 맵에서 인스턴스의 항목을 삭제하여 클러스터에 연결된 **BYOH** 인스턴스를 제거할 수 있습니다**.** 인스턴스를 삭제하면 해당 인스턴스가 클러스터에 추가되기 전의 상태로 되돌아갑니다**.** 이러한 인스턴스 에 로그 및 컨테이너 런타임 아티팩트가 추가되지 않습니다**.**

인스턴스를 완전히 제거하려면 **WMCO**에 제공된 현재 개인 키로 액세스할 수 있어야 합니다**.** 예를 들어 이전 예제에서 **10.1.42.1** 인스턴스를 제거하려면 구성 맵이 다음으로 변경됩니다**.**

**kind: ConfigMap apiVersion: v1 metadata: name: windows-instances namespace: openshift-windows-machine-config-operator data: instance.example.com: | username=core**

**windows-instances** 삭제는 노드에 추가된 모든 **Windows** 인스턴스를 해체하라는 요청으로 간주됩니 다**.**

#### **9**장**. WINDOWS** 노드 제거

<span id="page-54-0"></span>호스트 **Windows** 머신을 삭제하여 **Windows** 노드를 제거할 수 있습니다**.**

<span id="page-54-1"></span>**9.1.** 특정 머신 삭제

특정 머신을 삭제할 수 있습니다**.**

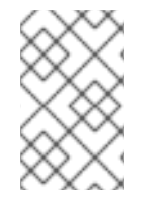

참고

컨트롤 플레인 머신을 삭제할 수 없습니다**.**

사전 요구 사항

 $\bullet$ 

**OpenShift Container Platform** 클러스터를 설치합니다**.**

**OpenShift CLI(oc)**를 설치합니다**.**

**cluster-admin** 권한이 있는 사용자로 **oc**에 로그인합니다**.**

#### 절차

1.

 $\bullet$ 

다음 명령을 실행하여 클러스터에 있는 머신을 확인합니다**.**

**\$ oc get machine -n openshift-machine-api**

명령 출력에는 **< clusterid>-<role>-<cloud\_region >** 형식의 머신 목록이 포함되어 있습니 다**.**

삭제할 머신을 확인합니다**.**

3.

2.

다음 명령을 실행하여 시스템을 삭제합니다**.**

**\$ oc delete machine <machine> -n openshift-machine-api**

중요

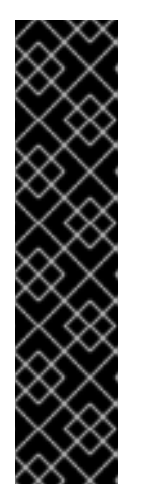

기본적으로 머신 컨트롤러는 성공할 때까지 머신이 지원하는 노드를 드레이닝 하려고 합니다**. Pod** 중단 예산을 잘못 구성하는 등 일부 상황에서는 드레이닝 작 업이 성공하지 못할 수 있습니다**.** 드레이닝 작업이 실패하면 머신 컨트롤러에서 머 신 제거를 진행할 수 없습니다**.**

특정 머신에서 **machine.openshift.io/exclude-node-draining** 에 주석을 달 아 노드 드레이닝을 건너뛸 수 있습니다**.**

삭제한 머신이 머신 세트에 속하는 경우 지정된 복제본 수를 충족하기 위해 새 머신이 즉시 생 성됩니다**.**

**10**장**. WINDOWS** 컨테이너 워크로드 비활성화

<span id="page-56-0"></span>**WMCO(Windows Machine Config Operator)**의 설치를 제거하고 **WMCO**를 설치할 때 기본적으로 추 가된 네임스페이스를 삭제하여 **Windows** 컨테이너 워크로드를 실행하는 기능을 비활성화할 수 있습니 다**.**

<span id="page-56-1"></span>**10.1. WINDOWS MACHINE CONFIG OPERATOR** 제거

클러스터에서 **WMCO(Windows Machine Config Operator)**의 설치를 제거할 수 있습니다**.**

사전 요구 사항

**Windows** 워크로드를 호스팅하는 **Windows** 머신 오브젝트를 삭제합니다**.**

#### 절차

1.

**Operators → OperatorHub** 페이지에서 키워드로 필터링 상자를 사용하여 **Red Hat Windows Machine Config Operator**를 검색합니다**.**

2.

**Red Hat Windows Machine Config Operator** 타일을 클릭합니다**. Operator** 타일은 **Operator**가 설치되었음을 나타냅니다**.**

3.

**Windows Machine Config Operator** 설명자 페이지에서 제거를 클릭합니다**.**

<span id="page-56-2"></span>**10.2. WINDOWS MACHINE CONFIG OPERATOR** 네임스페이스 삭제

기본적으로 **WMCO(Windows Machine Config Operator)**에 대해 생성된 네임스페이스를 삭제할 수 있습니다**.**

사전 요구 사항

**WMCO**가 클러스터에서 제거됩니다**.**

절차

1.

**openshift-windows-machine-config-operator** 네임스페이스에서 생성된 모든 **Windows** 워

크로드를 제거합니다**.**

**\$ oc delete --all pods --namespace=openshift-windows-machine-config-operator**

2.

**openshift-windows-machine-config-operator** 네임스페이스의 모든 **Pod**가 삭제되거나 종 료 상태를 보고하는지 확인합니다**.**

**\$ oc get pods --namespace openshift-windows-machine-config-operator**

3.

**openshift-windows-machine-config-operator** 네임스페이스를 삭제합니다**.**

**\$ oc delete namespace openshift-windows-machine-config-operator**

#### 추가 리소스

- [클러스터에서](https://access.redhat.com/documentation/en-us/openshift_container_platform/4.10/html-single/operators/#olm-deleting-operators-from-a-cluster) **Operator** 삭제
- **[Windows](https://access.redhat.com/documentation/en-us/openshift_container_platform/4.10/html-single/windows_container_support_for_openshift/#removing-windows-nodes)** 노드 제거